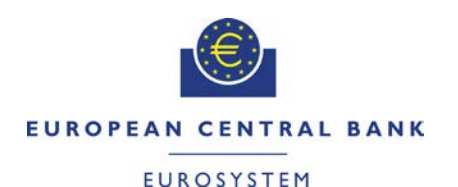

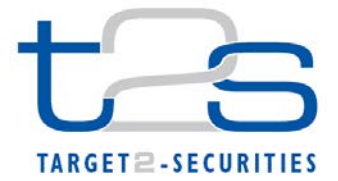

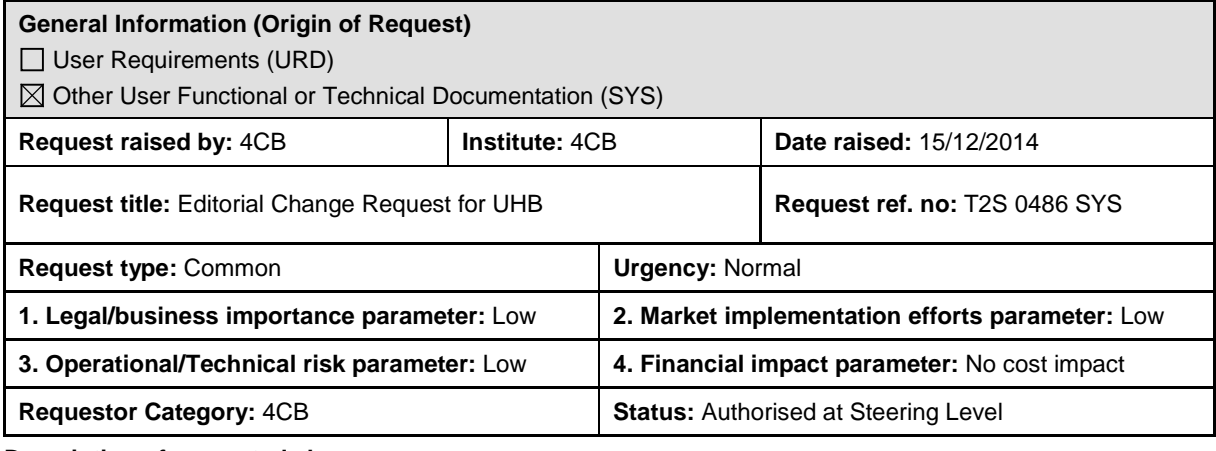

### **Description of requested change:**

Editorial changes regarding UHB 2.0.

#### **Reason for change and expected benefits/business motivation:**

This amendment is required to implement some editorial changes stemming from incorrect incorporation in UHB 2.0:

**\_\_\_\_\_\_\_\_\_\_\_\_\_\_\_\_\_\_\_\_\_\_\_\_\_\_\_\_\_\_\_\_\_\_\_\_\_\_\_\_\_\_\_\_\_\_\_\_\_\_\_\_\_\_\_\_\_\_\_\_\_\_\_\_\_\_\_\_\_\_\_\_\_\_\_\_\_\_\_\_\_\_\_\_\_\_\_\_\_\_**

- 1 [EUROSYSTEM UPDATE: page 62 \(Section 1.2.2.5 Common Buttons and Icons\); Print button](#page-2-0)  functionality [................................................................................................................................3](#page-2-0)
- 2 [EUROSYSTEM UPDATE: page 62 \(Section 1.2.2.5 Common Buttons and Icons\); Export](#page-2-1)  button functionality [.....................................................................................................................3](#page-2-1)
- 3 [EUROSYSTEM UPDATE: page 69 \(Section 1.2.3 Validation\); Add Sub heading for queued](#page-3-0)  [messages...................................................................................................................................4](#page-3-0)
- 4 [EUROSYSTEM UPDATE: pages 107-109 \(Section 2.2.2.4 Amendment Securities Instruction -](#page-3-1) [New Screen\), pages 160-163 \(Section 2.2.2.13 Intra-Position Movement –](#page-3-1) New Screen), [pages 245-248 \(Section 2.2.2.19 Settlement Instruction -](#page-3-1) New Screen), pages 357-359 [\(Section 2.3.3.2 Amendment Cash Instruction –](#page-3-1) New Screen), pages 389-391 (Section 2.3.3.7 Intra-Balance Movement – [New Screen\), pages 666-672 \(Section 2.5.1.6 Party –](#page-3-1) New/Edit [Screen\); page 788 \(Section 2.5.3.5 Securities Account –](#page-3-1) New/Edit Screen), page 820 (Section 2.5.4.3 CMB – [New/Edit Screen\), page 886 \(Section 2.5.4.14 Standing/Predefined Liquidity](#page-3-1)  Transfer Order Link Set – [New/Edit Screen\), pages 905-906 \(Section 2.5.4.17 T2S Dedicated](#page-3-1)  Cash Account – [New/Edit Screen\) pages 996-999 \(Section 2.5.6.18 Secured Group –](#page-3-1) [New/Edit Screen\), pages 1157-1165 \(Section 2.5.9.12 Restriction Type Rule –](#page-3-1) New/Edit [Screen\), page 1179 \(Section 2.5.10.3 Attribute Domain –](#page-3-1) New/Edit Screen), page 1191 [\(Section 2.5.10.6 Attribute Domain Reference –](#page-3-1) New/Edit Screen); Harmonisation of description of 'Options' field [.......................................................................................................4](#page-3-1)
- 5 [EUROSYSTEM UPDATE: page 187 \(Section 2.2.2.17 Settlement Instructions –](#page-30-0) Search/List [Screen\), page 269 \(Section 2.3.1.1 Cash Forecasts –](#page-30-0) Search/List Screen), page 286 (Section [2.3.1.5 Collateral Value per T2S Dedicated Cash Account and Security –](#page-30-0) Search/List Screen), page 290 (Section 2.3.1.8 Limit Utilisation – [Search/List Screen\), page 296 \(Section 2.3.1.9](#page-30-0)  Limit Utilisation Journal – [Search/List Screen\), page 301 \(Section 2.3.1.10 T2S DCA Balances](#page-30-0)  – [Search/List Screen\), page 312 \(Section 2.3.1.13 Total collateral value per T2S Dedicated](#page-30-0)  Cash Account – [Search/List Screen\), page 316 \(Section 2.3.2.3 Immediate Liquidity Transfer](#page-30-0)  Orders – [Search/List Screen\), page 337 \(Section 2.3.2.6 Outstanding Auto-Collateralisation](#page-30-0)  Credits – [Search/List Screen\), page 370 \(Section 2.3.3.5 Intra-Balance Movements –](#page-30-0) [Search/List Screen\), page 548 \(Section 2.4.1.24 Daily Schedules –](#page-30-0) Search/List Screen), page [685 \(Section 2.5.2.1 Auto-Collateralisation Eligibility Links –](#page-30-0) Search/List Screen), page 699 (Section 2.5.2.5 Securities – [Search/List Screen\), page 725 \(Section 2.5.2.8 Securities](#page-30-0)  Valuations – [Search/List Screen\), page 830 \(Section 2.5.4.4 External RTGS Accounts –](#page-30-0) [Search/List Screen\), page 844 \(Section 2.5.4.7 Limits –](#page-30-0) Search/List Screen), page 890 [\(Section 2.5.4.15 T2S Dedicated Cash Accounts –](#page-30-0) Search/List Screen), page 923 (Section

2.5.5.6 Working/Closing Days – [Search/List Screen\), page 1198 \(Section 2.5.10.9 Partial](#page-30-0)  Settlement Thresholds – [Search/List Screen\), page 1209 \(Section 2.5.10.13 Tolerance](#page-30-0)  Amounts – [Search/List Screen\); Amendment of the default value for currency select boxes](#page-30-0) ..31

- 6 [EUROSYSTEM UPDATE: page 203 and page 209 \(Section 2.2.2.18 Settlement Instruction -](#page-33-0) [Details Screen\), page 995 and page 997\(Section 2.5.6.18 Secured Group -](#page-33-0) New/Edit Screen), [page 2476 \(Section 6.4.2.166 Securities Valuations –](#page-33-0) Search/List Screen (References for Error Messages)); Correction of typos [.....................................................................................34](#page-33-0)
- 7 [EUROSYSTEM UPDATE: pages 232-238 \(Section 2.2.2.19 Settlement Instruction -](#page-34-0) New [Screen\), pages 2507-2563 \(Section 6.4.2.175 Settlement Instruction -](#page-34-0) New Screen [\(References for Error Messages\)\); Amendment of business rules mapping to screens...........35](#page-34-0)
- 8 [EUROSYSTEM UPDATE: page 264 \(Section 2.2.2.20 Status History –](#page-39-0) Details Screen); The [screenshot provided in the screen needs to be updated to](#page-39-0) show the long names instead of codes. [......................................................................................................................................40](#page-39-0)
- 9 [EUROSYSTEM UPDATE: page 517 \(Section 2.4.1.19 Available Report -](#page-39-1) Statement of Settlement Allegements - [Details Screen\); Update of the field description](#page-39-1) ..............................40
- 10 [EUROSYSTEM UPDATE: page 543 \(Section 2.4.1.23 Cumulative Billing Data –](#page-40-0) Details [Screen\), page 569 \(Section 2.4.1.28 Itemised Billing Data -](#page-40-0) Details Screen), page 1919 [\(Section 6.2.4.1 Additional Services \(Sitemap Annex\)\); Deletion of the 'Cumulative Billing Data](#page-40-0)  Details' button [..........................................................................................................................41](#page-40-0)
- 11 [EUROSYSTEM UPDATE: page 601 \(Section 2.4.2.7 Inbound Message –](#page-40-1) Details Screen); [Update of the field description..................................................................................................41](#page-40-1)
- 12 [EUROSYSTEM UPDATE: pages 724-726 \(Section 2.5.2.8 Securities Valuations –](#page-41-0) Search/List [Screen\), pages 728-730 \(Section 2.5.2.9 Securities Valuation –](#page-41-0) New/Edit Screen), pages [2472-2475 \(Section 6.4.2.165 Securities Valuation –](#page-41-0) New/Edit Screen (References for Error [Messages\)\), pages 2476-2477 \(Section 6.4.2.166 Securities Valuations –](#page-41-0) Search/List Screen [\(References for Error Messages\)\); Removal of obsolete business rules, related to the](#page-41-0)  [implementation of CR426.........................................................................................................42](#page-41-0)
- 13 [EUROSYSTEM UPDATE: page 1433 \(Section 3.15.3.5 Release a Settlement Instruction from](#page-45-0)  [CoSD Hold\), page 1435 \(Section 3.15.3.6 Release a Settlement Instruction from CSD](#page-45-0)  [Validation Hold\); The screenshots provided in these business scenarios need to be updated to](#page-45-0)  [show that the relevant hold indicator is activated.....................................................................46](#page-45-0)
- 14 [EUROSYSTEM UPDATE: page 1518 \(Section 5.1 General \(LTSI\)\); Amendment of numbering](#page-46-0)  [within a table............................................................................................................................47](#page-46-0)
- 15 [EUROSYSTEM UPDATE: pages 2066-2624 \(Section 6.4.2 References for Error Messages for](#page-46-1)  [GUI Screens\); Update of several business rules](#page-46-1) .....................................................................47
- 16 [EUROSYSTEM UPDATE: page 2074 \(Section 6.4.2.6 Amendment Cash Instruction -](#page-47-0) New [Screen \(References for Error Messages\)\), page 2104 \(Section 6.4.2.15](#page-47-0) Auto-Collateralisation Eligibility Link - [New Screen \(References for Error Messages\)\), page 2118 \(Section 6.4.2.44](#page-47-0)  Cancellation Securities Instruction - [New Screen \(References for Error Messages\)\), page 2153](#page-47-0)  (Section 6.4.2.57 CoSD Rule – [New/Edit Screen \(References for Error Messages\)\), page 2159](#page-47-0)  (Section 6.4.2.58 CoSD Rule Set- [New/Edit Screen \(References for Error Messages\)\), page](#page-47-0)  [2162 \(Section 6.4.2.59 CoSD Rule Sets –](#page-47-0) Search/List Screen (References for Error [Messages\)\), page 2332 \(Section 6.4.2.118 Message Subscription Rule Set –](#page-47-0) New/Edit Screen [\(References for Error Messages\)\), page 2484 and page 2492 \(Section 6.4.2.168 Security –](#page-47-0) [New/Edit Screen \(References for Error Messages\)\), page 2497 \(Section 6.4.2.170 Security](#page-47-0)  CSD Link – [New/Edit Screen \(References for Error Messages\)\); Amendment of typos within](#page-47-0)  the UHB regarding business rules [...........................................................................................48](#page-47-0)
- 17 [EUROSYSTEM UPDATE: page 2233 \(Section](#page-49-0) 6.4.2.92 Immediate Liquidity Transfer Order [New Screen \(References for Error Messages\)\); Correction of error text..................................50](#page-49-0)
- 18 [EUROSYSTEM UPDATE: page 2257 \(Section 6.4.2.99 Intra-Balance Movement –](#page-50-0) New [Screen \(References for Error Messages\)\), page 2280 \(Section 6.4.2.102 Intra-Position](#page-50-0)  Movement - [New Screen \(References for Error Messages\)\), page 2333 \(Section 6.4.2.118](#page-50-0)  Message Subscription Rule Set - [New/Edit Screen \(References for Error Messages\)\), page](#page-50-0)  [2509, page 2532 and page 2533 \(Section 6.4.2.175 Settlement Instruction -](#page-50-0) New Screen [\(References for Error Messages\)\); Amendment of business rule error text](#page-50-0) .............................51
- 19 [EUROSYSTEM UPDATE: page 2476 \(Section 6.4.2.166 Securities Valuations -](#page-52-0) Search/List [Screen \(References for Error Messages\)\), page 2579 \(Section 6.4.2.180 Standing/Predefined](#page-52-0)  Liquidity Transfer Order Link Set - [New/Edit Screen \(References for Error Messages\)\);](#page-52-0)  [Inclusion of missing business rules in UHB annex...................................................................53](#page-52-0)
- 20 [EUROSYSTEM UPDATE: page 2481 \(Section 6.4.2.168 Security –](#page-53-0) New/Edit Screen [\(References for Error Messages\)\); Incorporation of missing business rule error text](#page-53-0) ..............54

**\_\_\_\_\_\_\_\_\_\_\_\_\_\_\_\_\_\_\_\_\_\_\_\_\_\_\_\_\_\_\_\_\_\_\_\_\_\_\_\_\_\_\_\_\_\_\_\_\_\_\_\_\_\_\_\_\_\_\_\_\_\_\_\_\_\_\_\_\_\_\_\_\_\_\_\_\_\_\_\_\_\_\_\_\_\_\_\_\_**

#### <span id="page-2-0"></span>**Proposed wording for the Change request:**

### **1 EUROSYSTEM UPDATE: page 62 (Section 1.2.2.5 Common Buttons and Icons); Print button**

#### **functionality**

... prints the data of the current screen.

The printout includes the name of the printed screen, the date and the time of printing, the data access time, the name of the user who triggered the printing, the classification label 'Restricted' and the data available on the screen.

It is strongly recommended to use this button for generating a clearly arranged overview of data on the printout. When printing a list screen on your standard printer, the whole list and search criteria are printed instead of only the part of the table visible on the screen. ...

### <span id="page-2-1"></span>**2 EUROSYSTEM UPDATE: page 62 (Section 1.2.2.5 Common Buttons and Icons); Export button functionality**

**Export icon** ... exports the data of the executed query from the current screen into a spreadsheet csv-file. If exporting a list, the related search criteria are exported as well whereas detailed data are only exported, if the respective *list* and the *details* screen are covered by the same query. Otherwise just the list entry will be exported. The *export* icon is common to all T2S screens except for the *welcome* and the *new* screens.

### <span id="page-3-0"></span>**3 EUROSYSTEM UPDATE: page 69 (Section 1.2.3 Validation); Add Sub heading for queued**

#### **messages**

#### **Success Message**

The success message appears in a green frame at the top of the content area. It confirms that your data have been submitted successfully.

If you are working in 4-eyes mode, the success message also provides you with the 4-eyes principle ID. This identification number helps you to search for the re-spective transaction via the *data changes – search/list* screen  $\Box$  550].

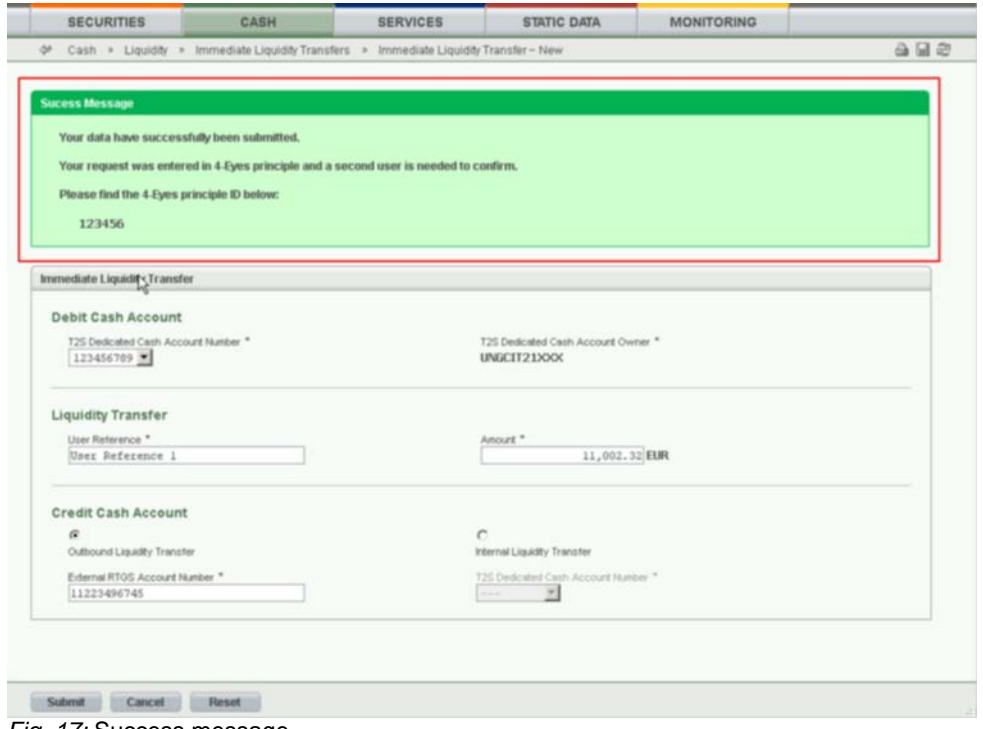

*Fig. 17:* Success message

#### **Queued Message**

If you are submitting a static data request outside real-time settlement, your request could be queued. In this case, instead of the above mentioned success message the following message is shown ' Your request has been queued successfully and will be resumed after the end of the current night-time settlement sequence.

<span id="page-3-1"></span>**4 EUROSYSTEM UPDATE: pages 107-109 (Section 2.2.2.4 Amendment Securities Instruction - New Screen), pages 160-163 (Section 2.2.2.13 Intra-Position Movement – New Screen), pages 245-248 (Section 2.2.2.19 Settlement Instruction - New Screen), pages 357-359 (Section 2.3.3.2 Amendment Cash Instruction – New Screen), pages 389-391 (Section 2.3.3.7 Intra-Balance Movement – New Screen), pages 666-672 (Section 2.5.1.6 Party – New/Edit Screen); page 788 (Section 2.5.3.5 Securities Account – New/Edit Screen), page 820 (Section 2.5.4.3 CMB – New/Edit Screen), page 886 (Section 2.5.4.14 Standing/Predefined Liquidity Transfer Order Link Set – New/Edit Screen), pages 905-906 (Section 2.5.4.17 T2S Dedicated Cash Account – New/Edit Screen) pages 996-999 (Section 2.5.6.18 Secured Group** 

**– New/Edit Screen), pages 1157-1165 (Section 2.5.9.12 Restriction Type Rule – New/Edit Screen), page 1179 (Section 2.5.10.3 Attribute Domain – New/Edit Screen), page 1191 (Section 2.5.10.6 Attribute Domain Reference – New/Edit Screen); Harmonisation of description of 'Options' field**

UHB-Chapter 2.2.2.4 Amendment Securities Instruction - New Screen, pages 107-109

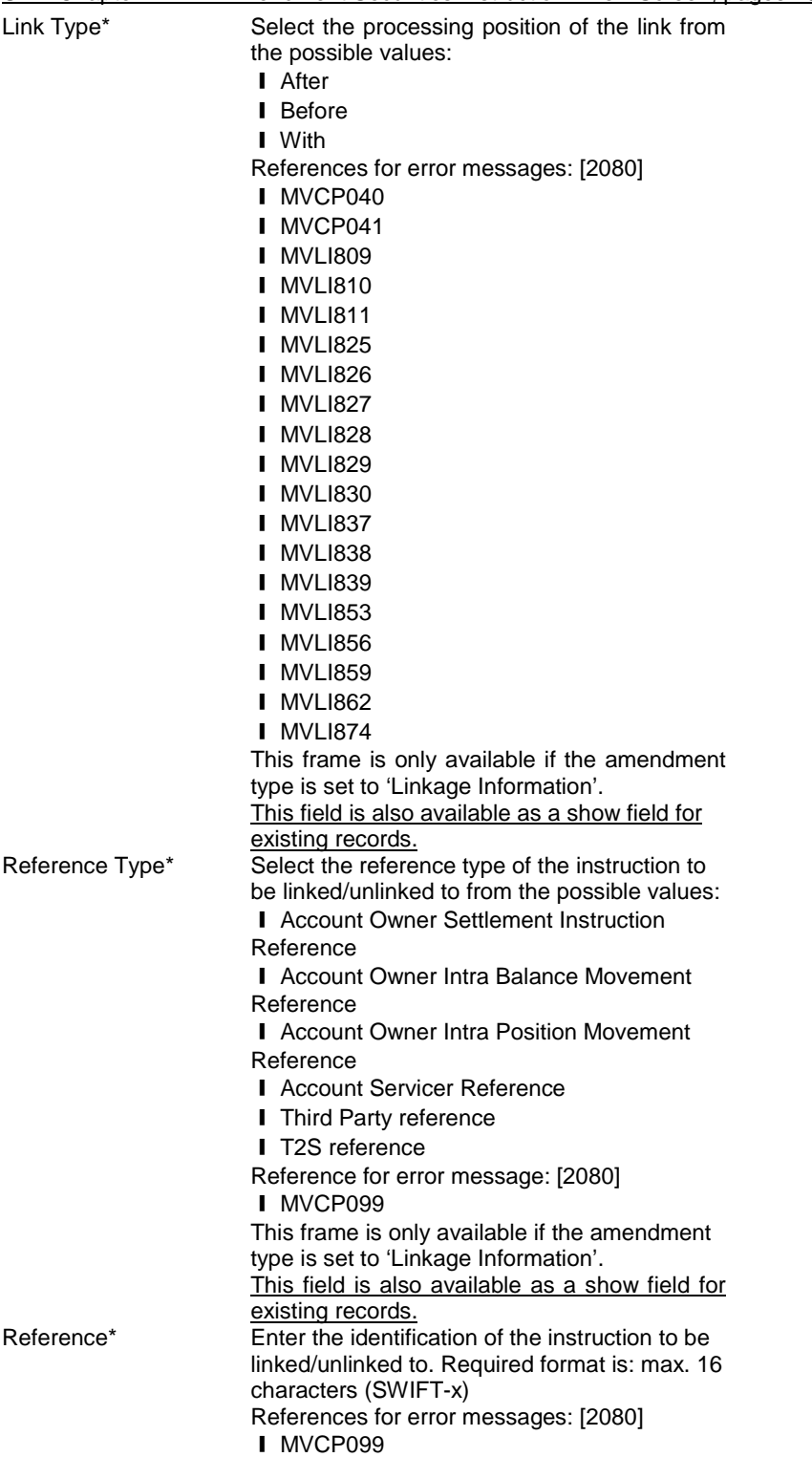

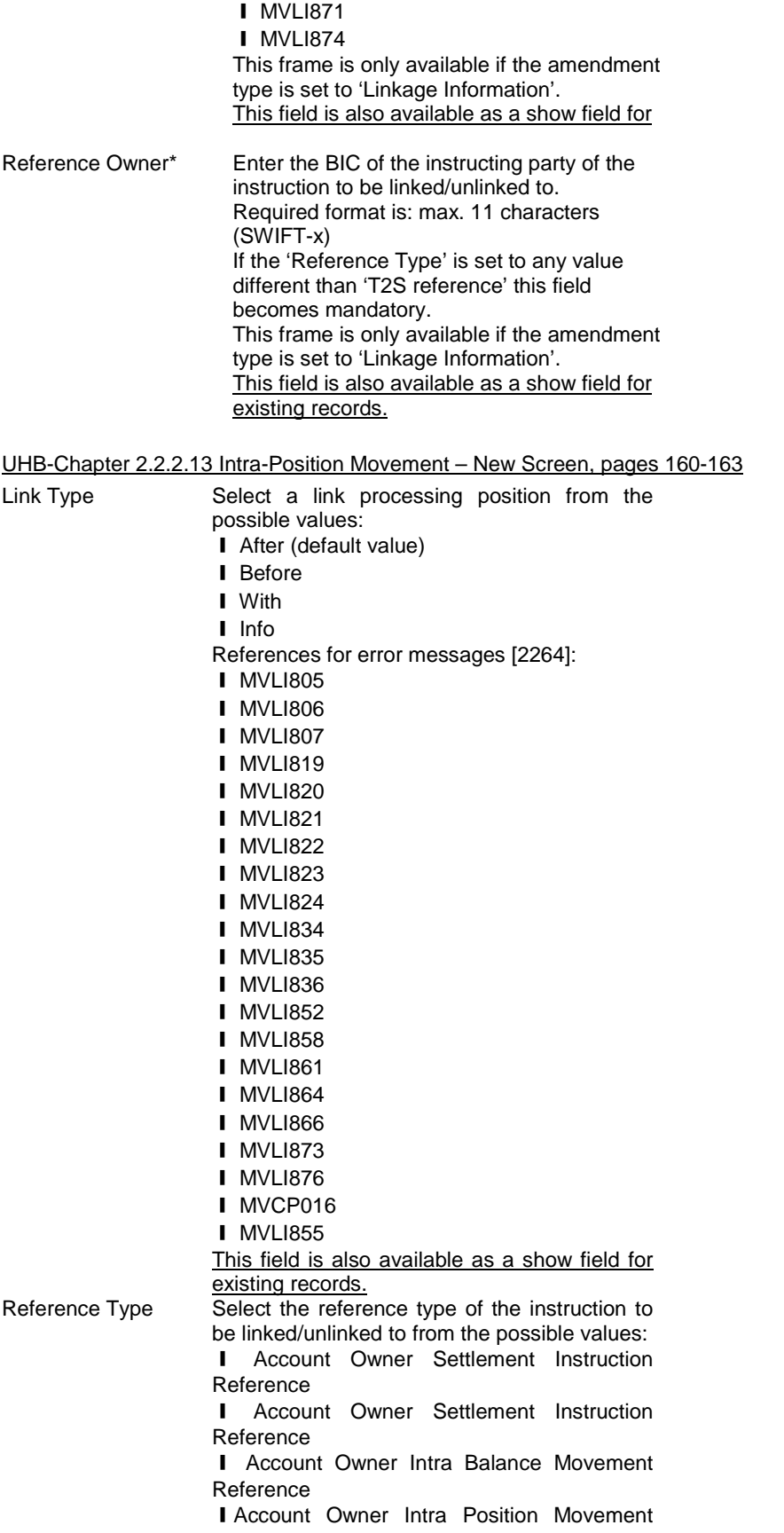

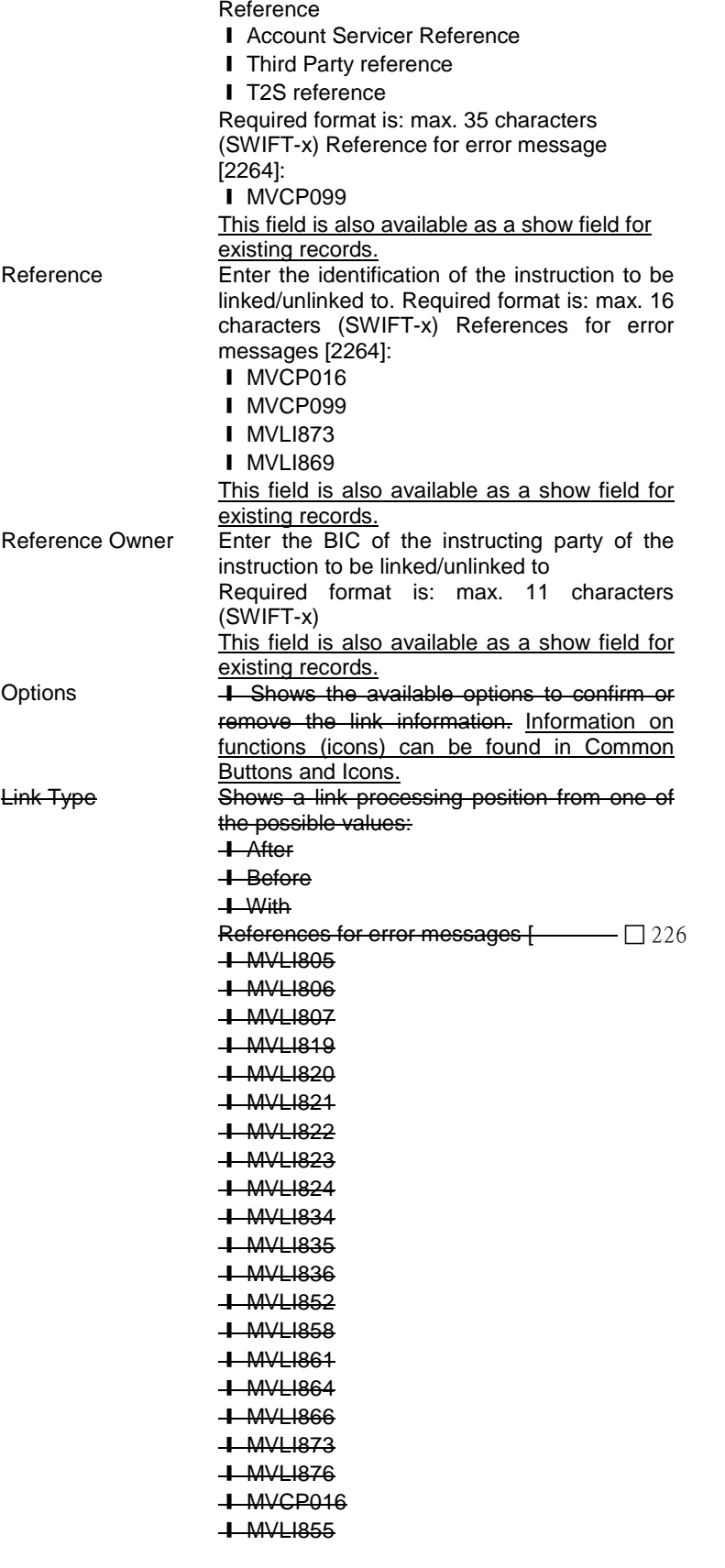

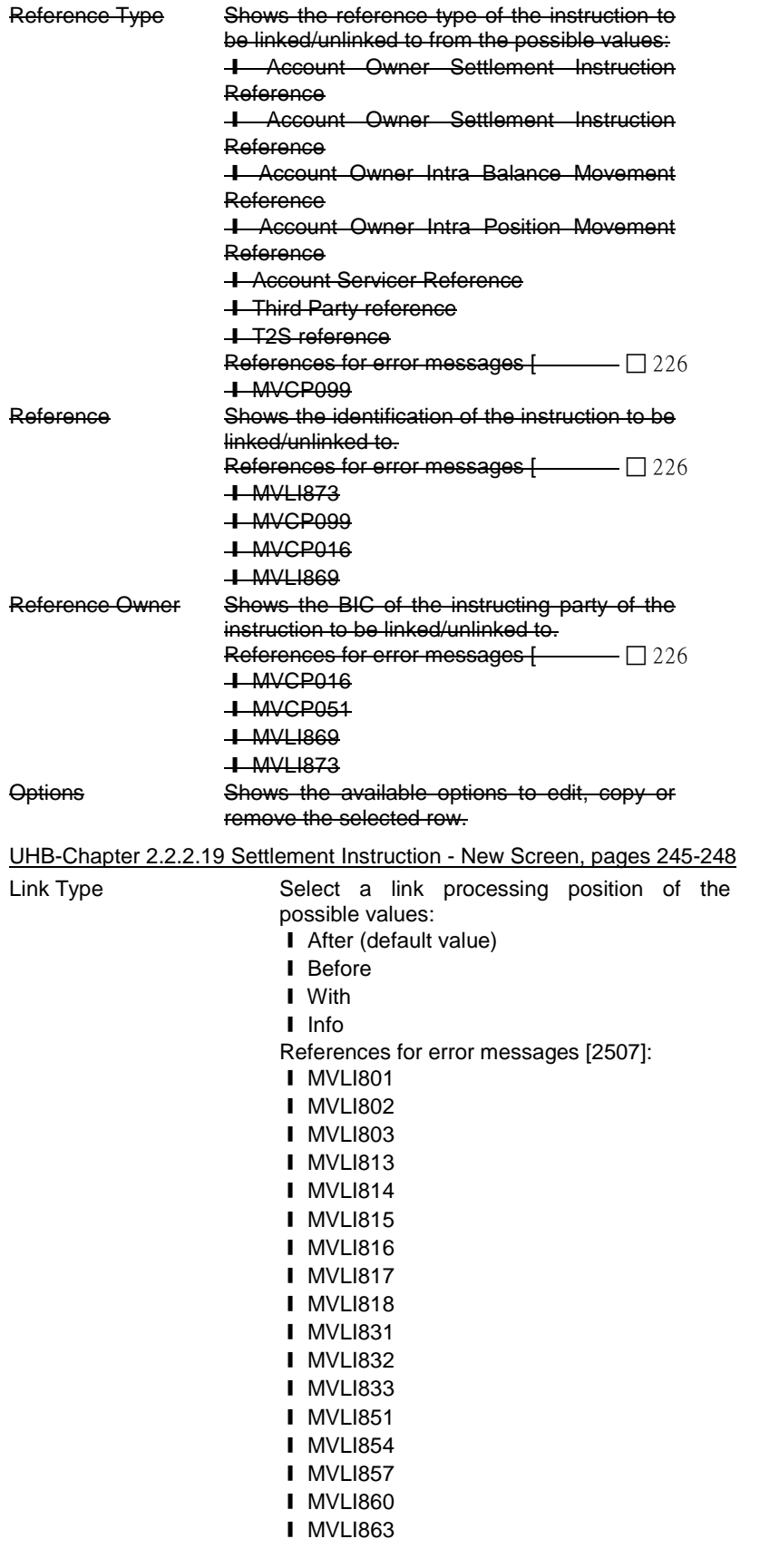

■ MVLI865 ❙ MVCP013 ■ MVLI875 **I** MVLI872 This field is also available as a show field for existing records.

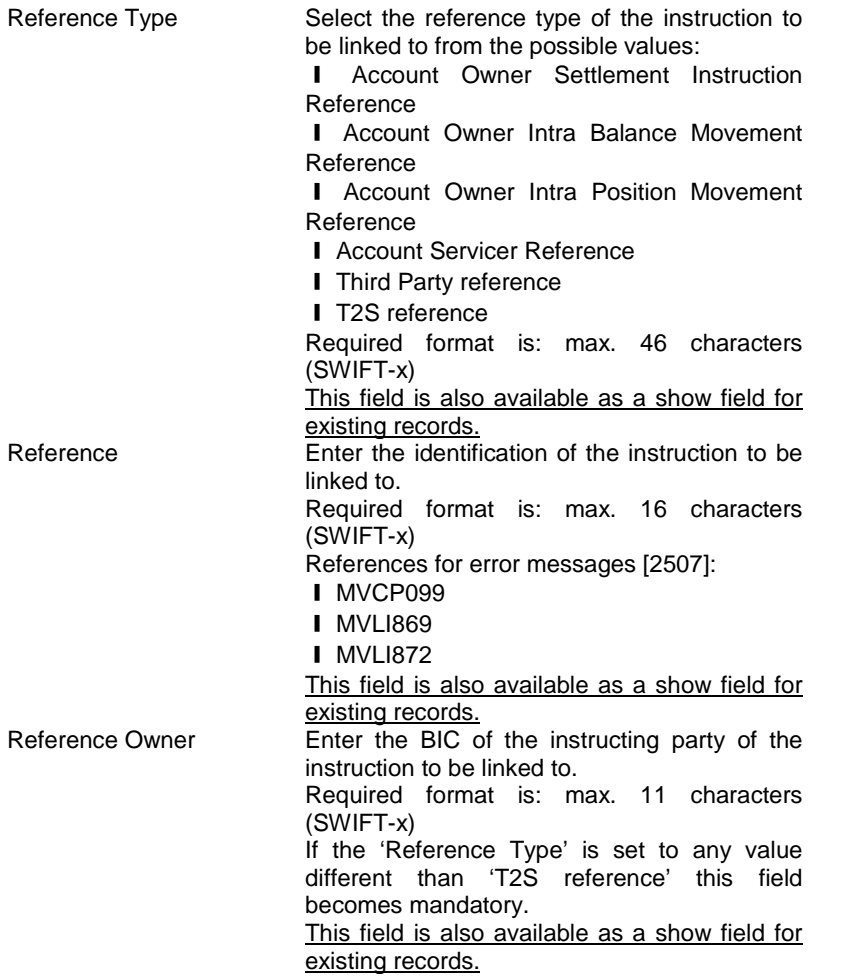

# T2S Programme Office **Request: T2S 0486** SYS

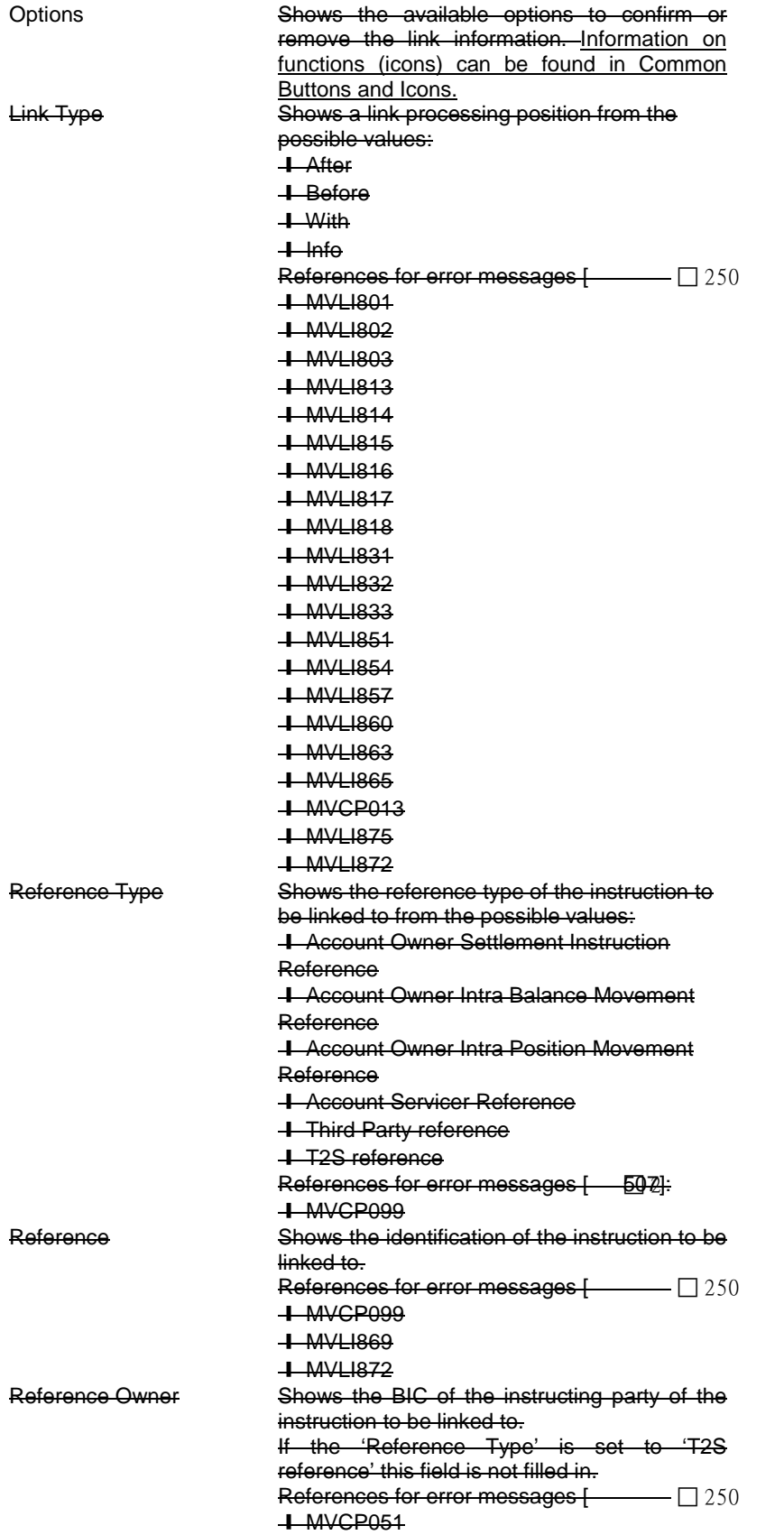

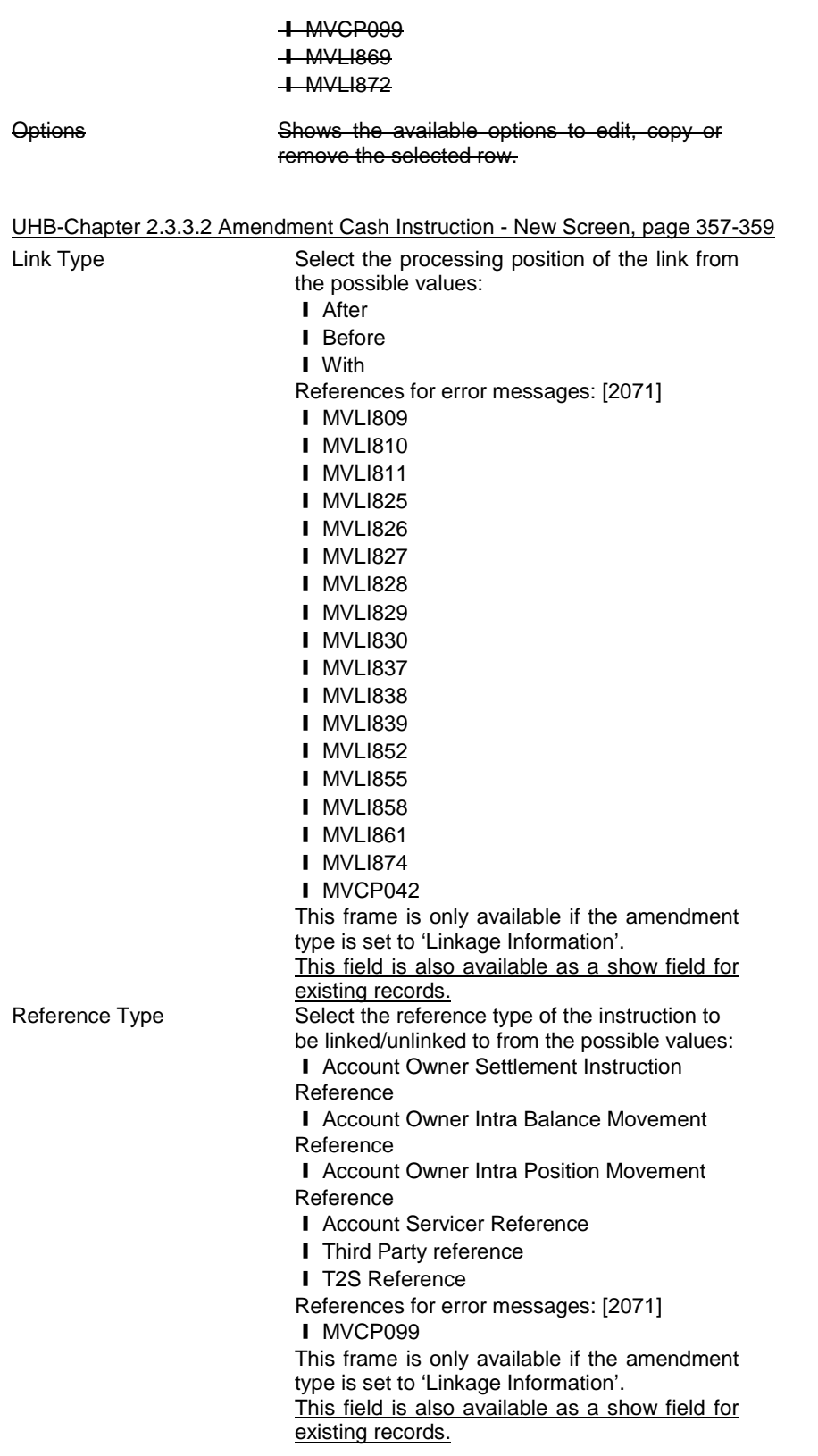

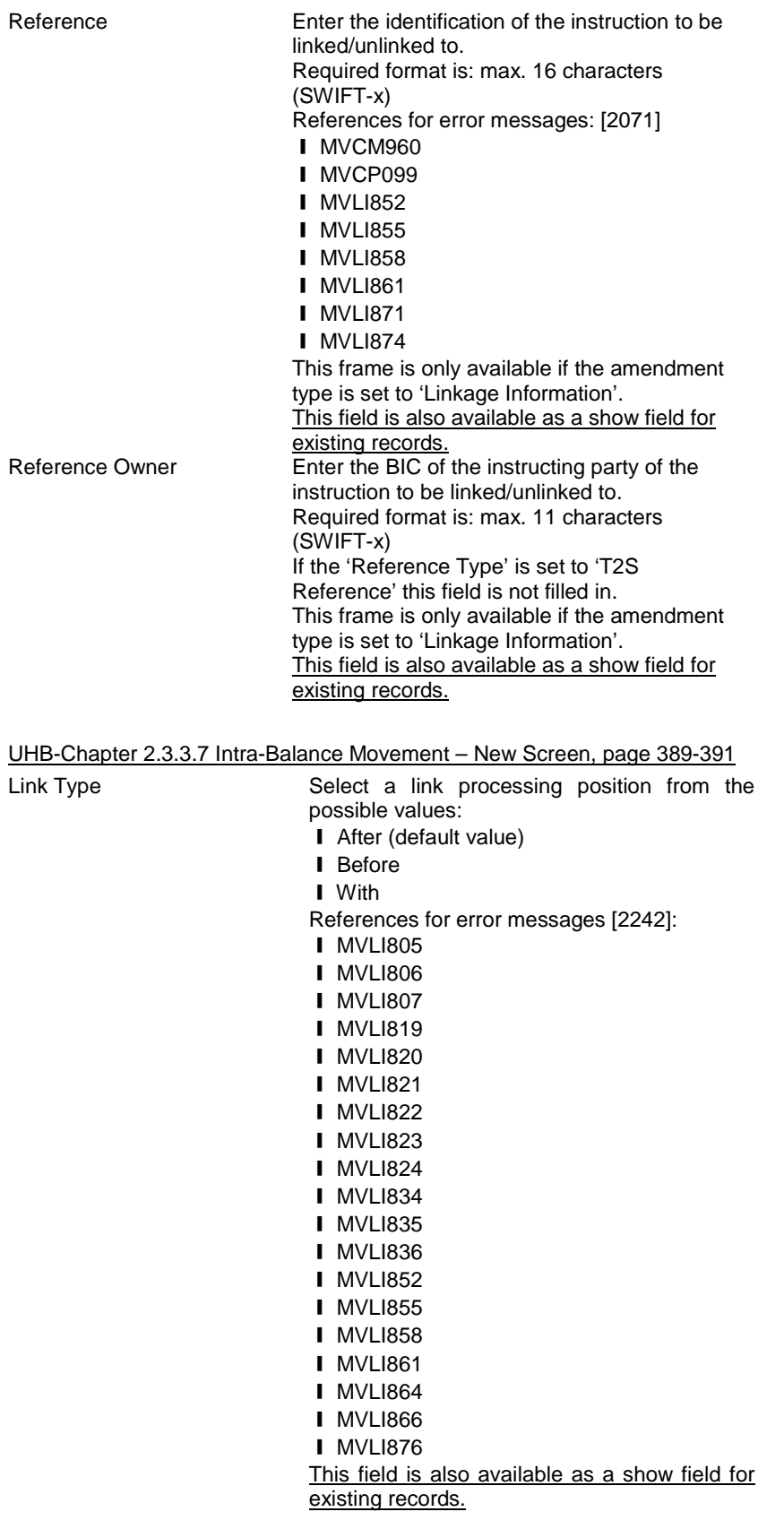

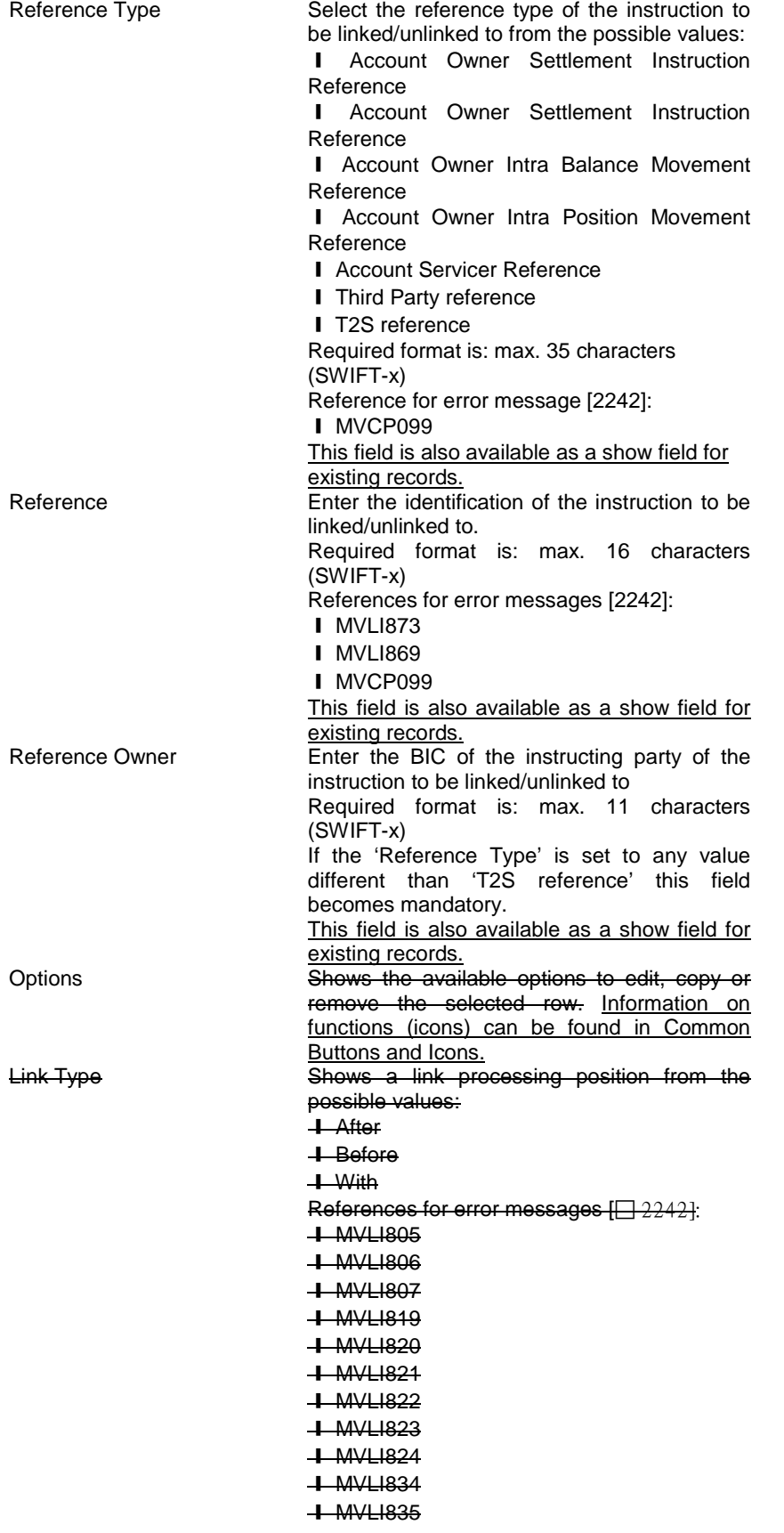

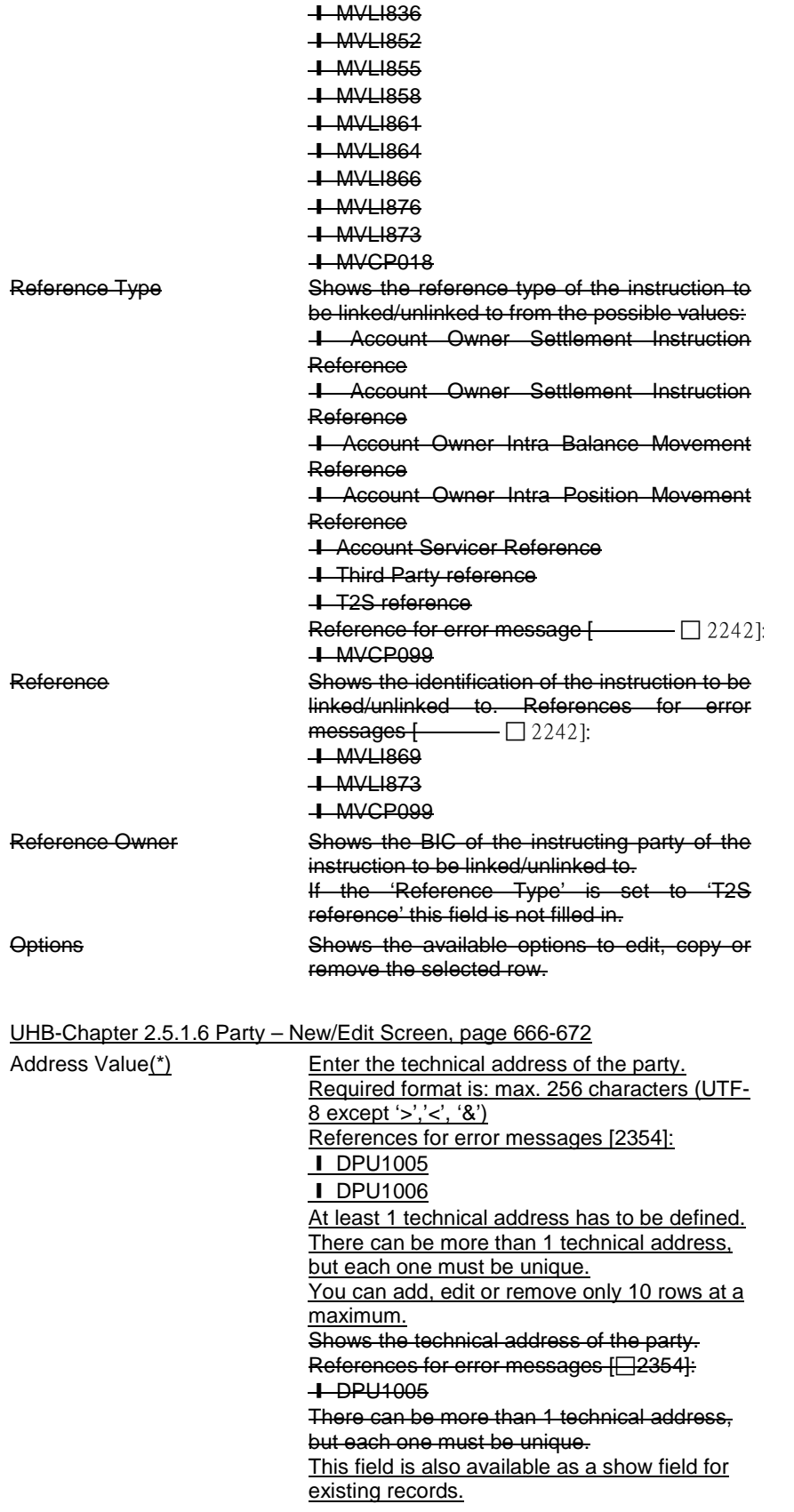

# T2S Programme Office **Request: T2S 0486** SYS

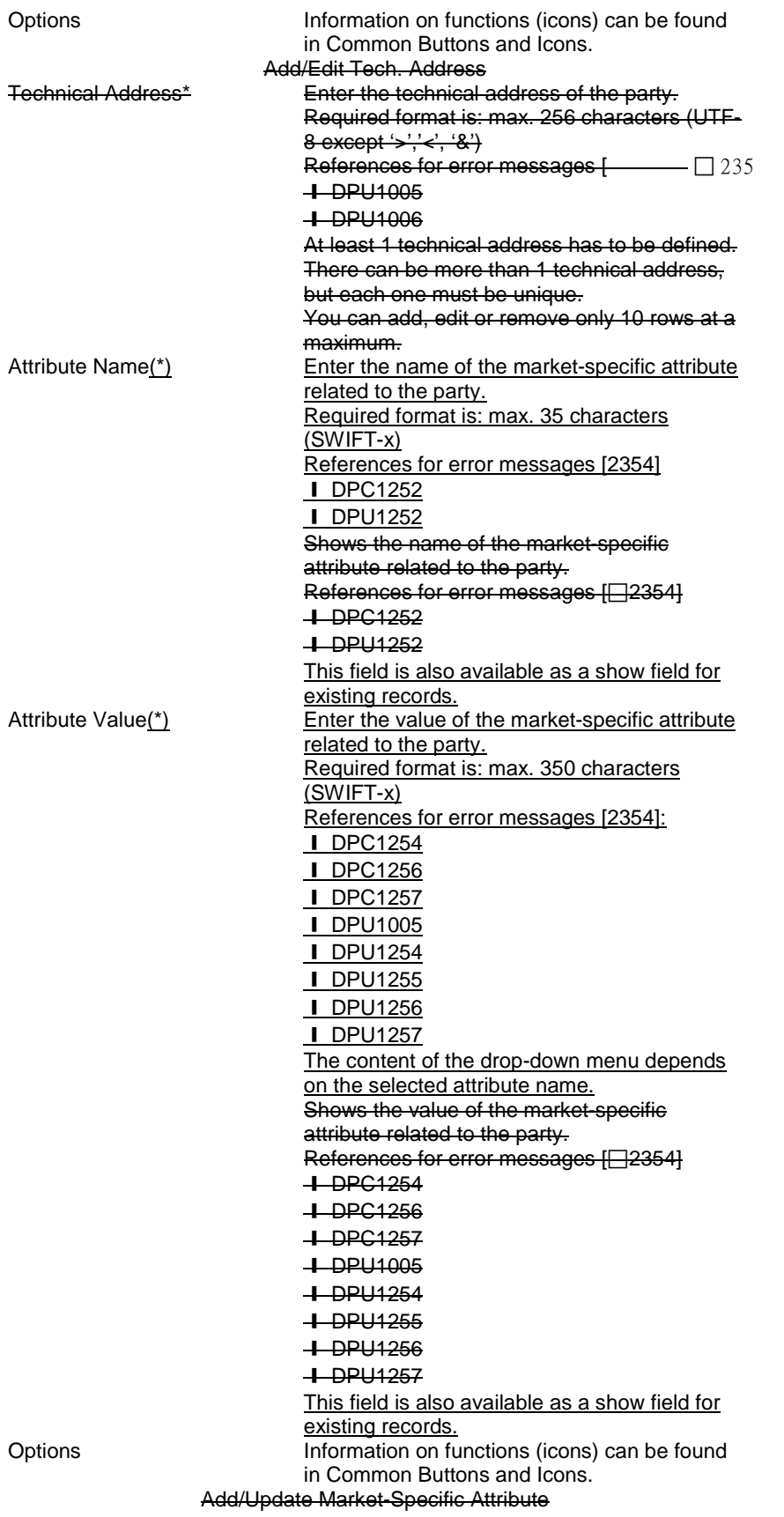

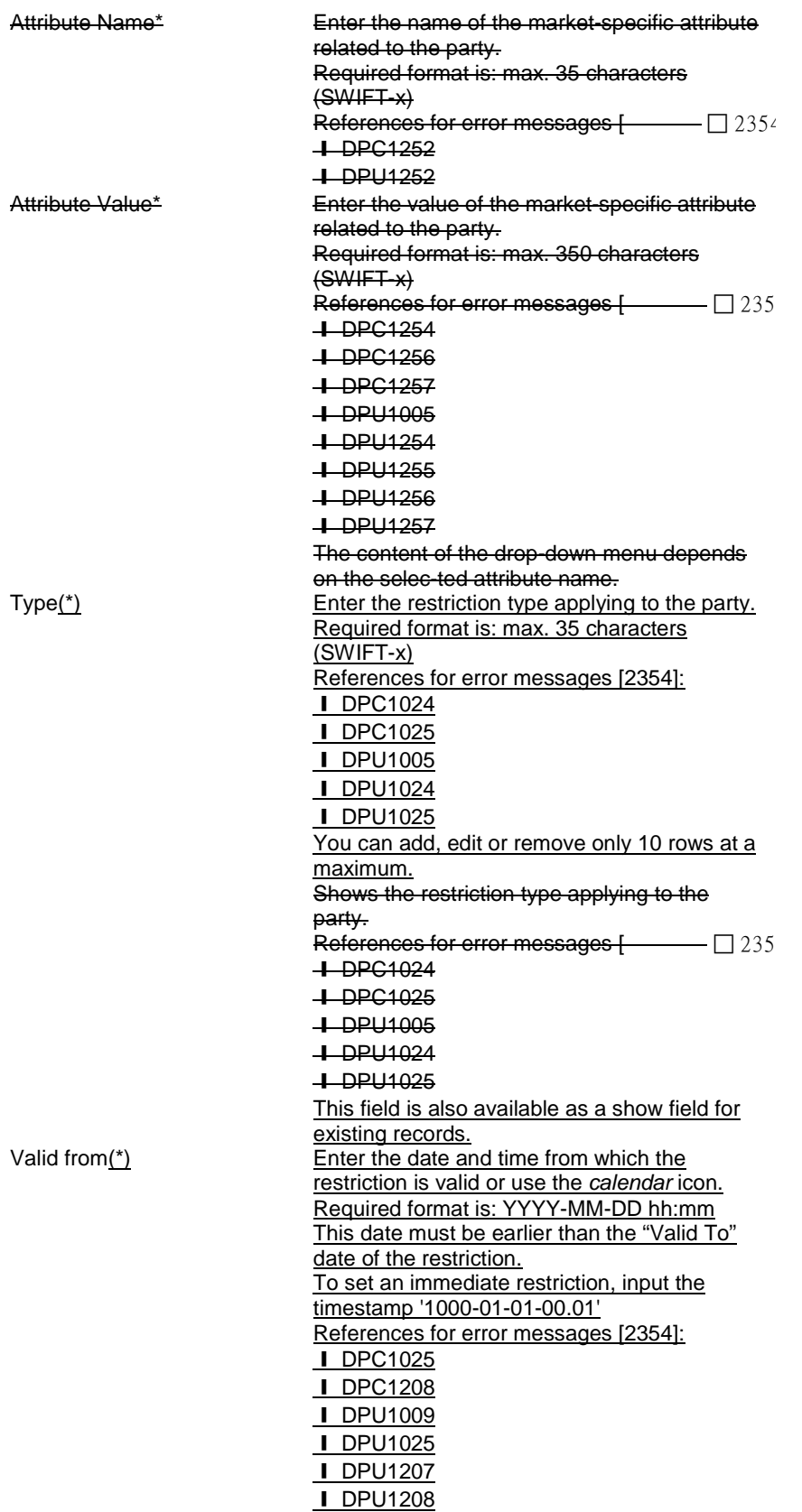

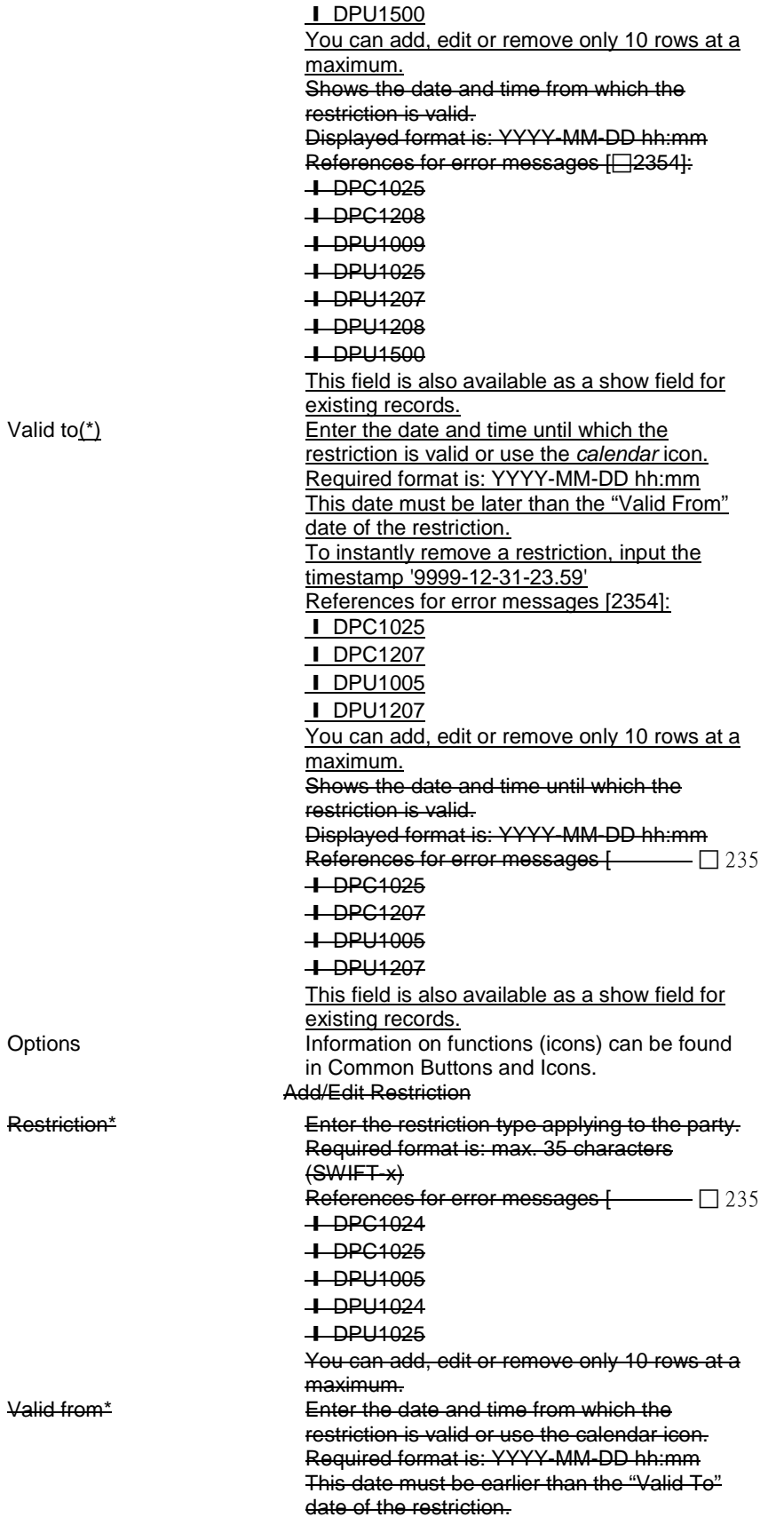

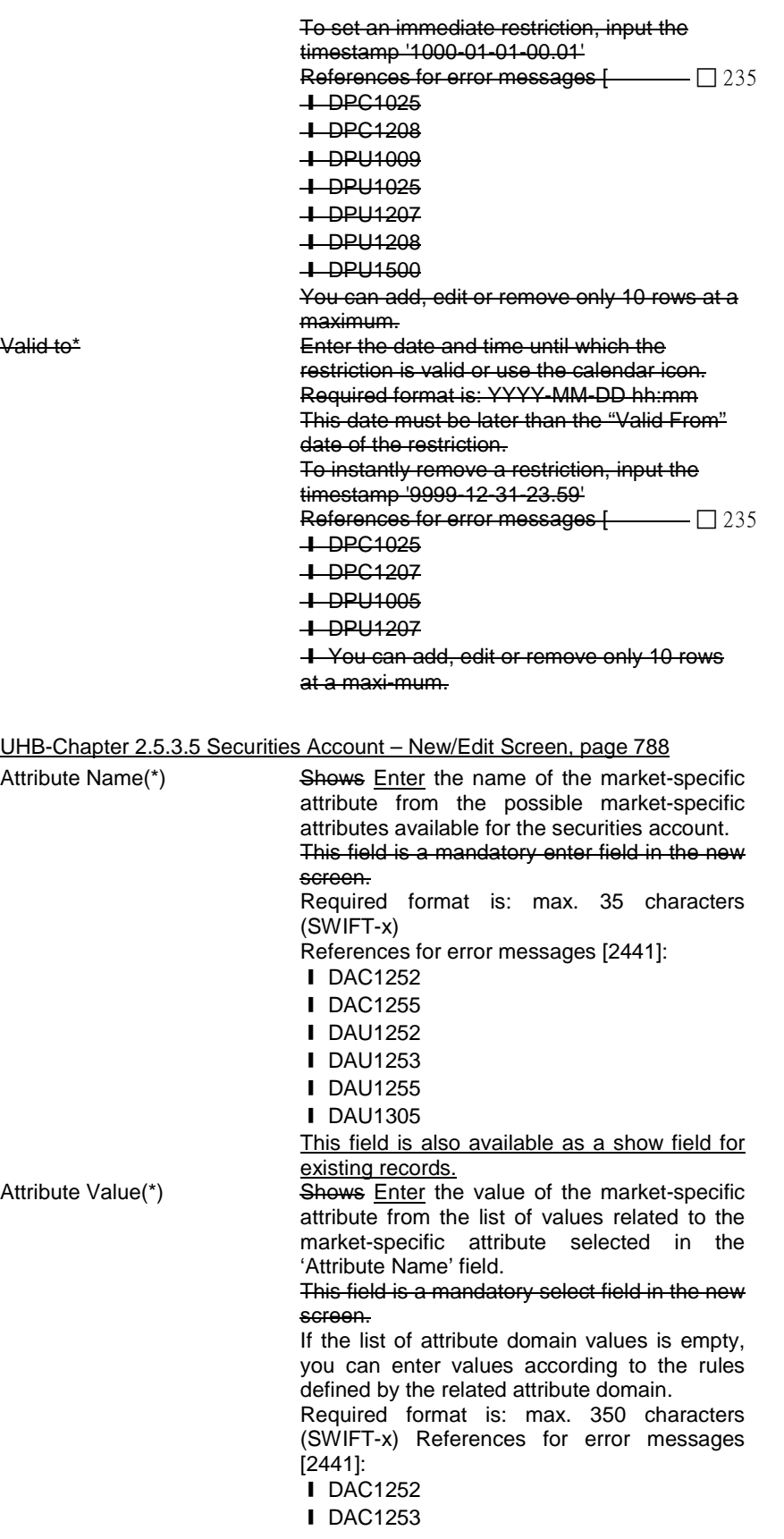

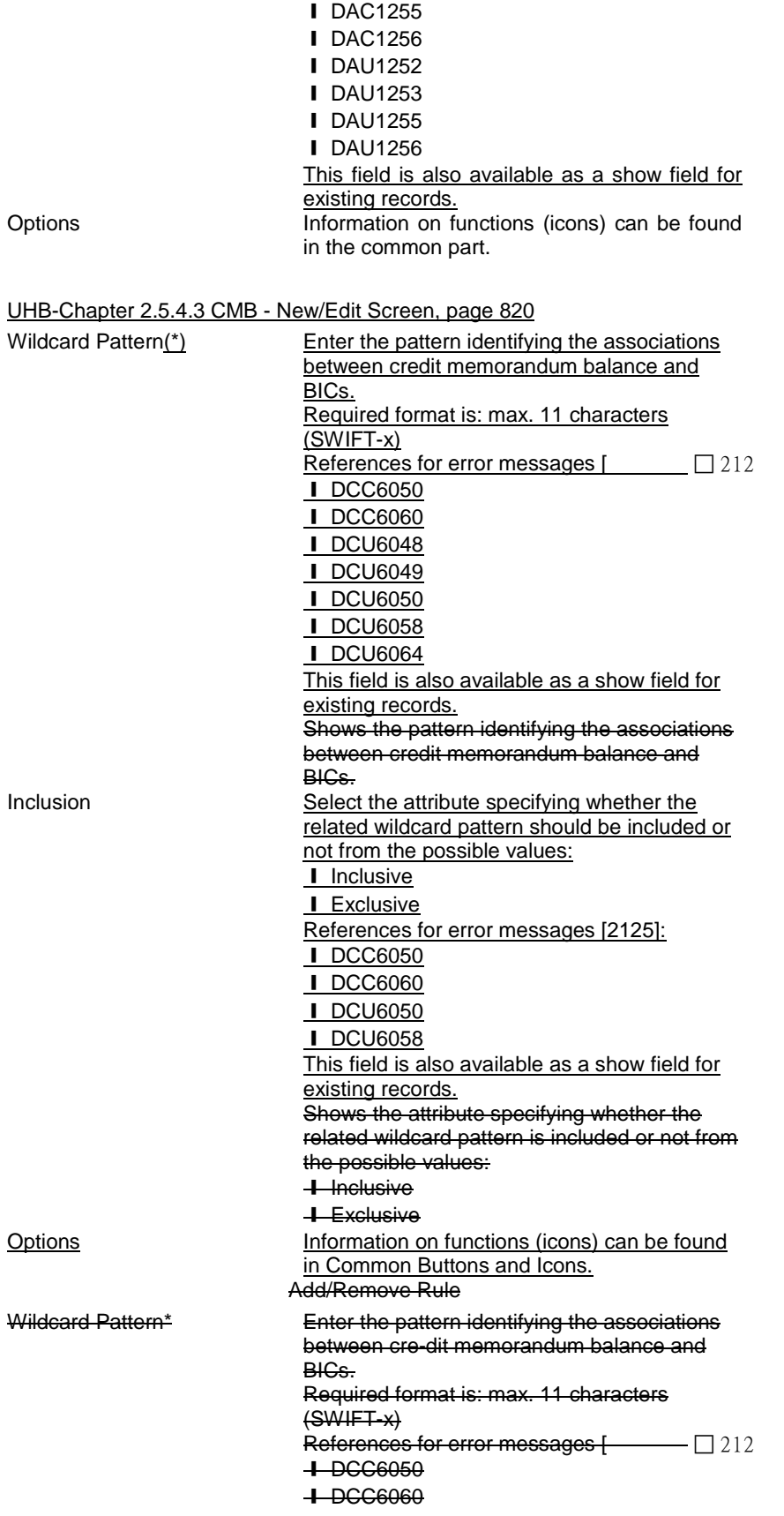

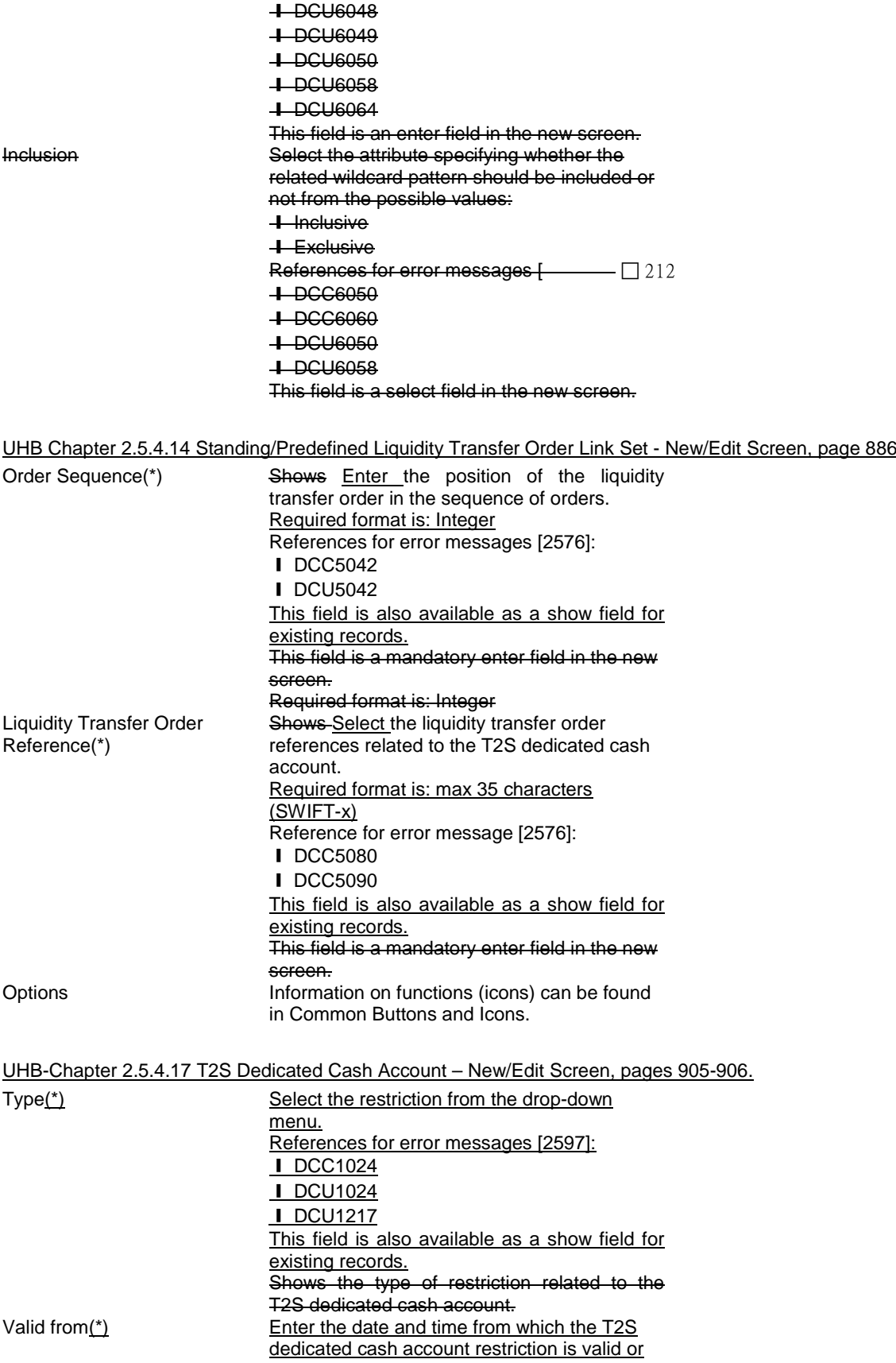

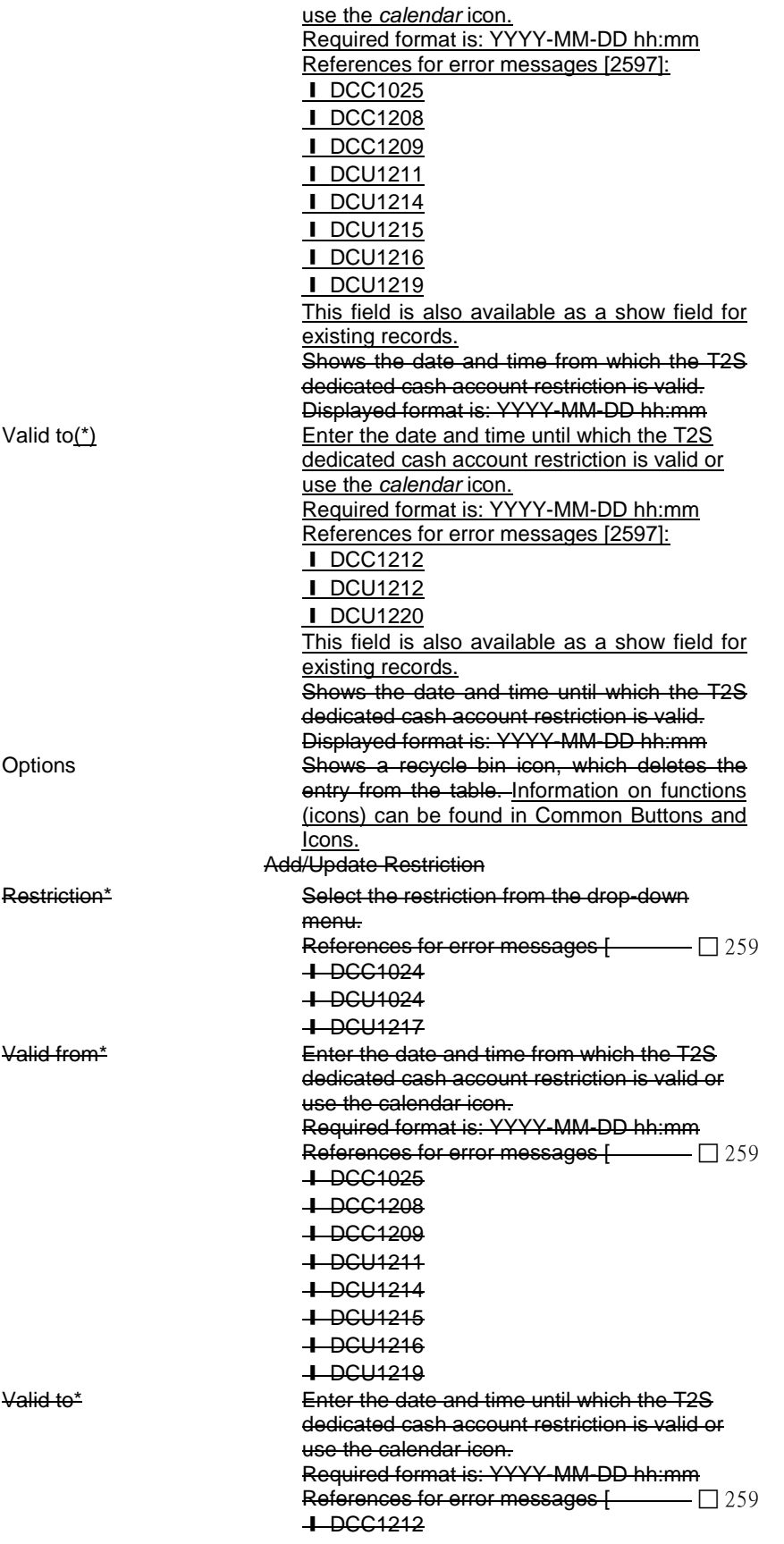

❙ DCU1212 ❙ DCU1220

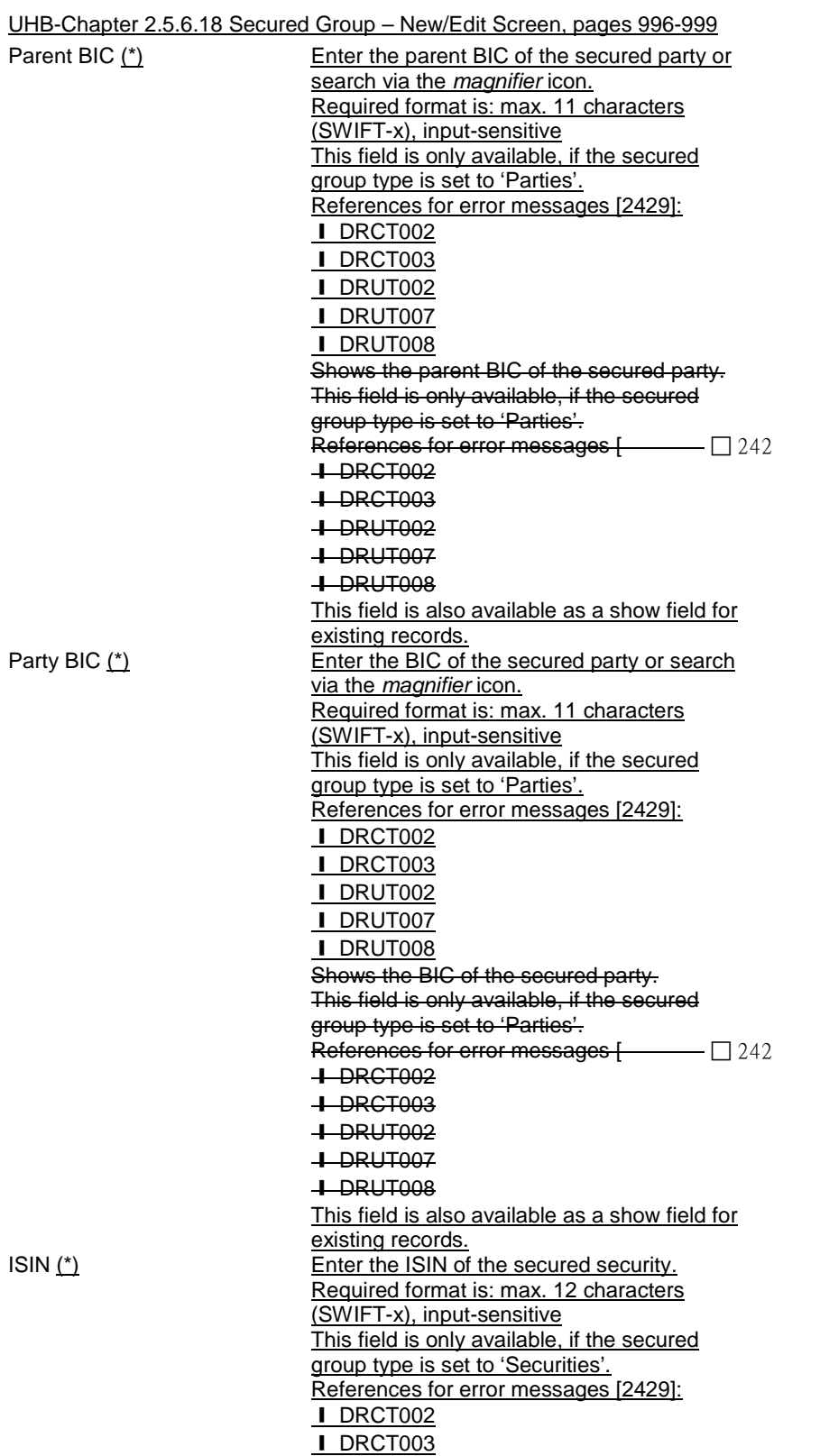

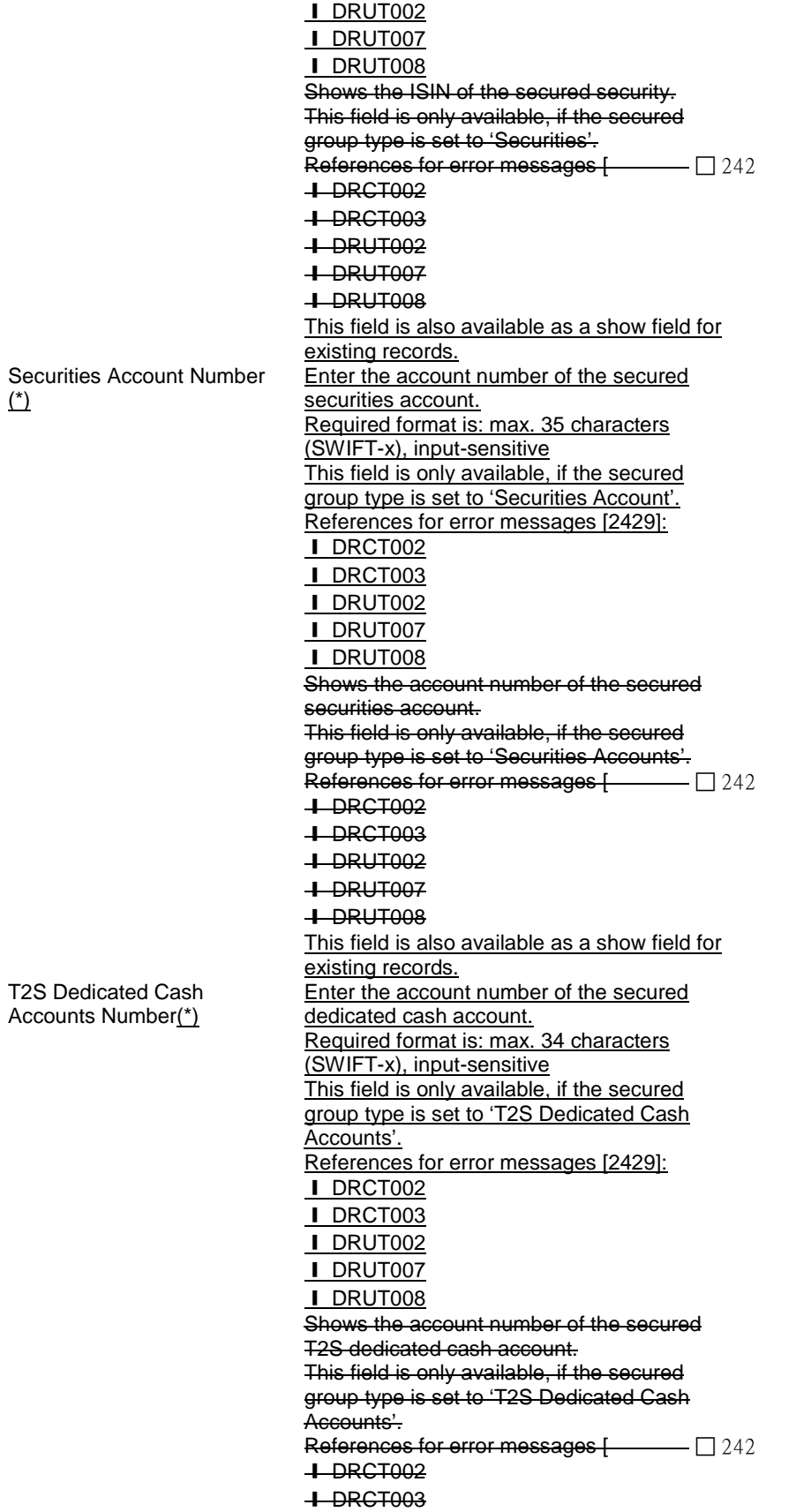

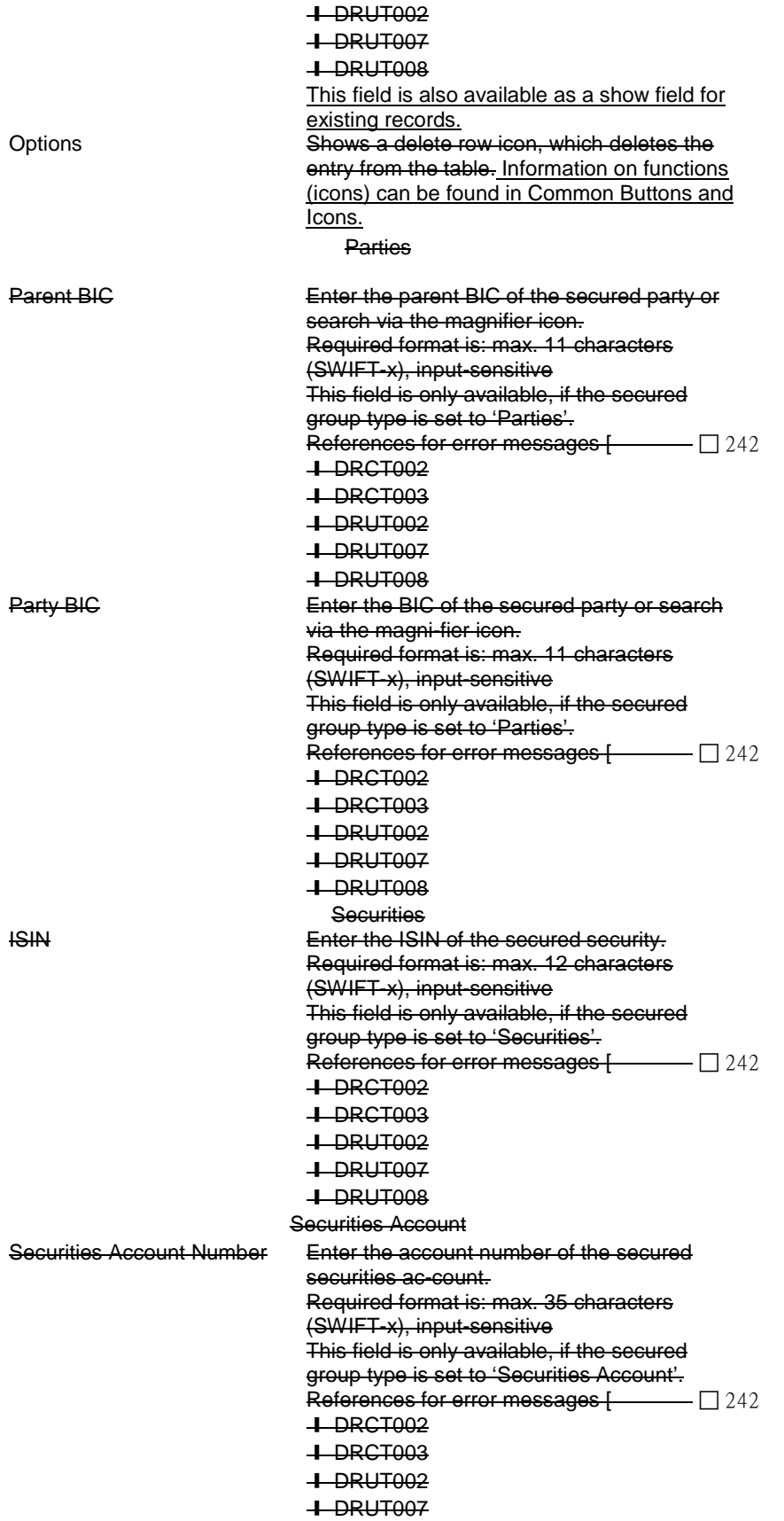

❙ DRUT008

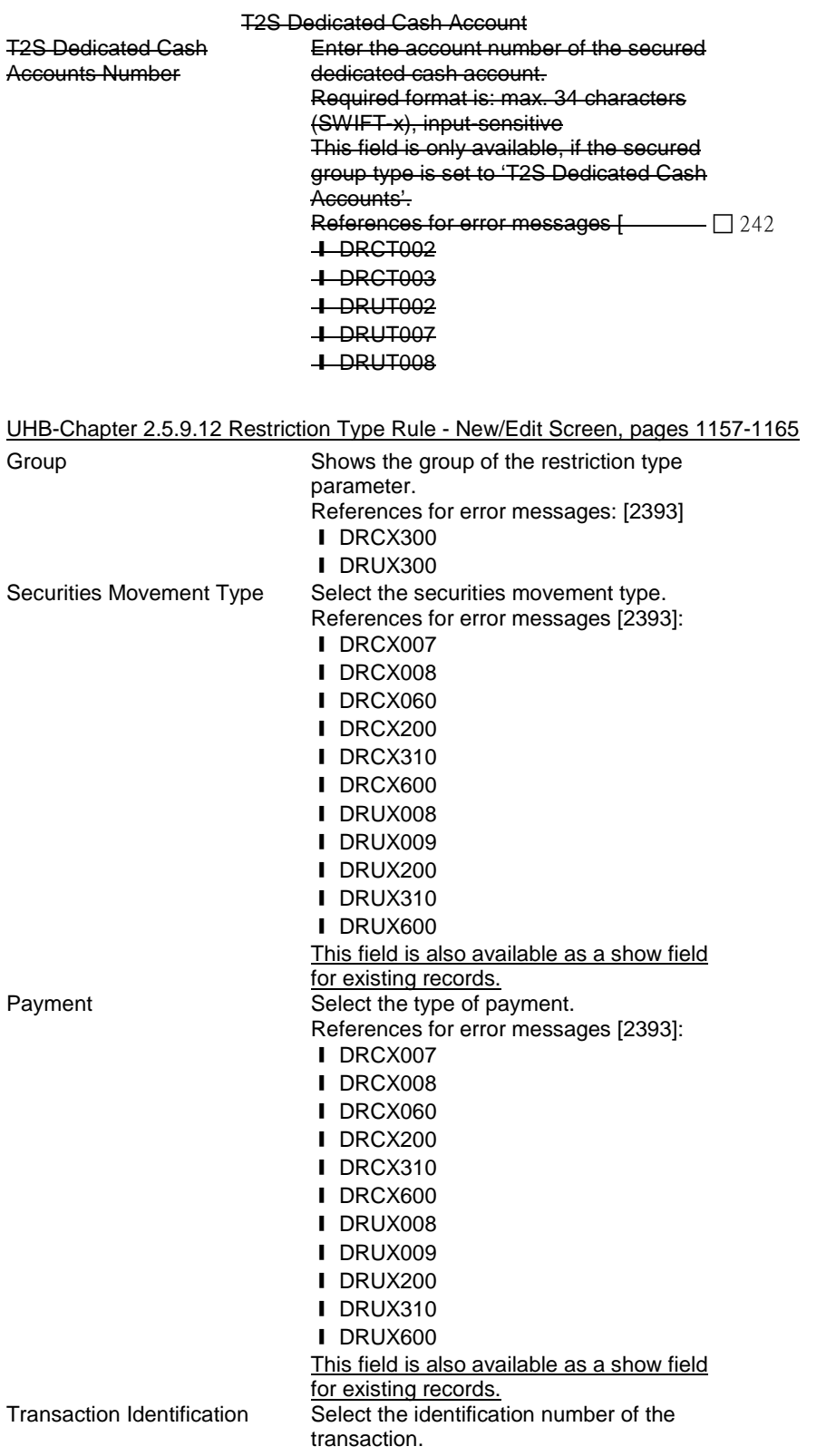

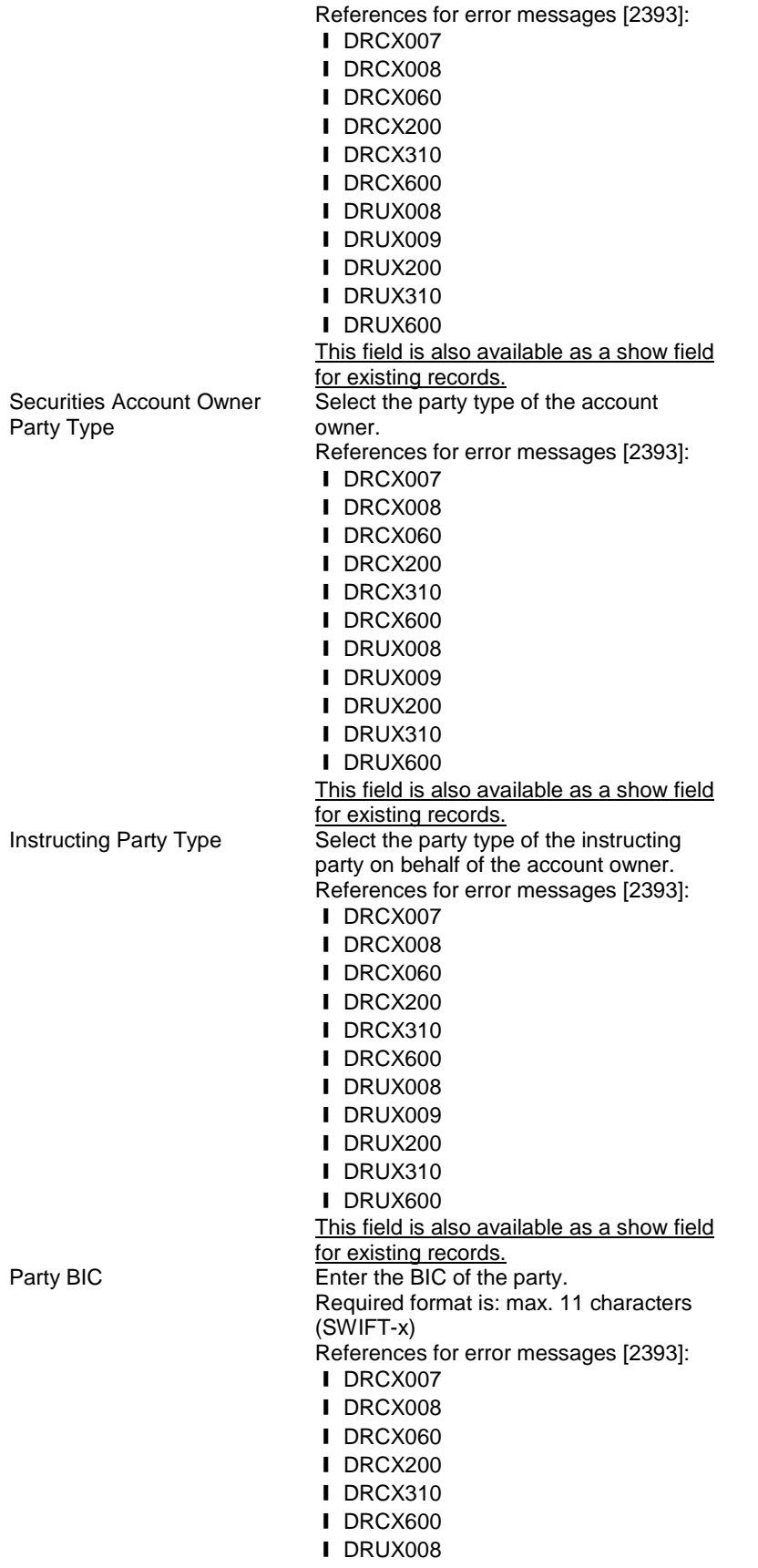

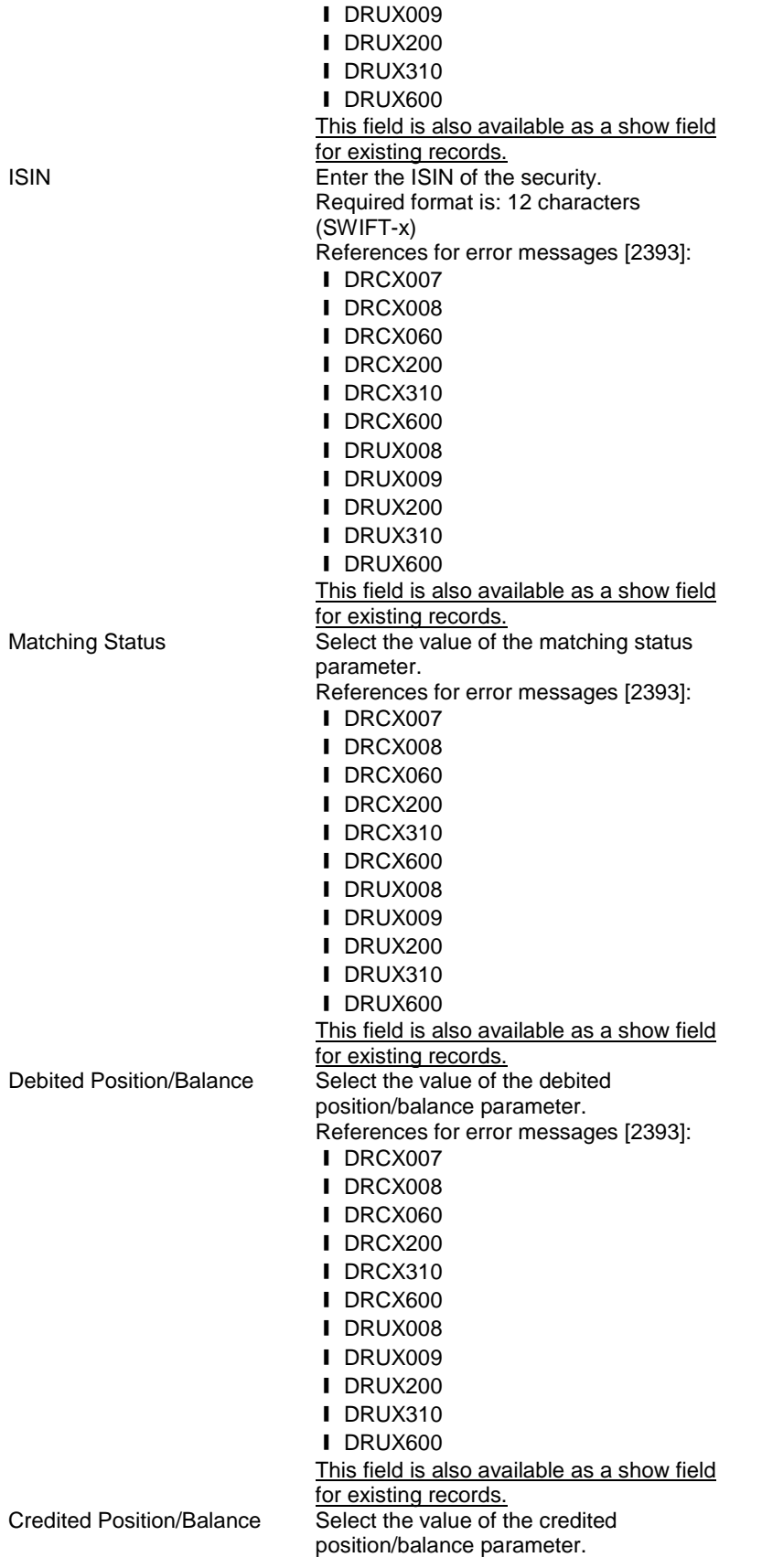

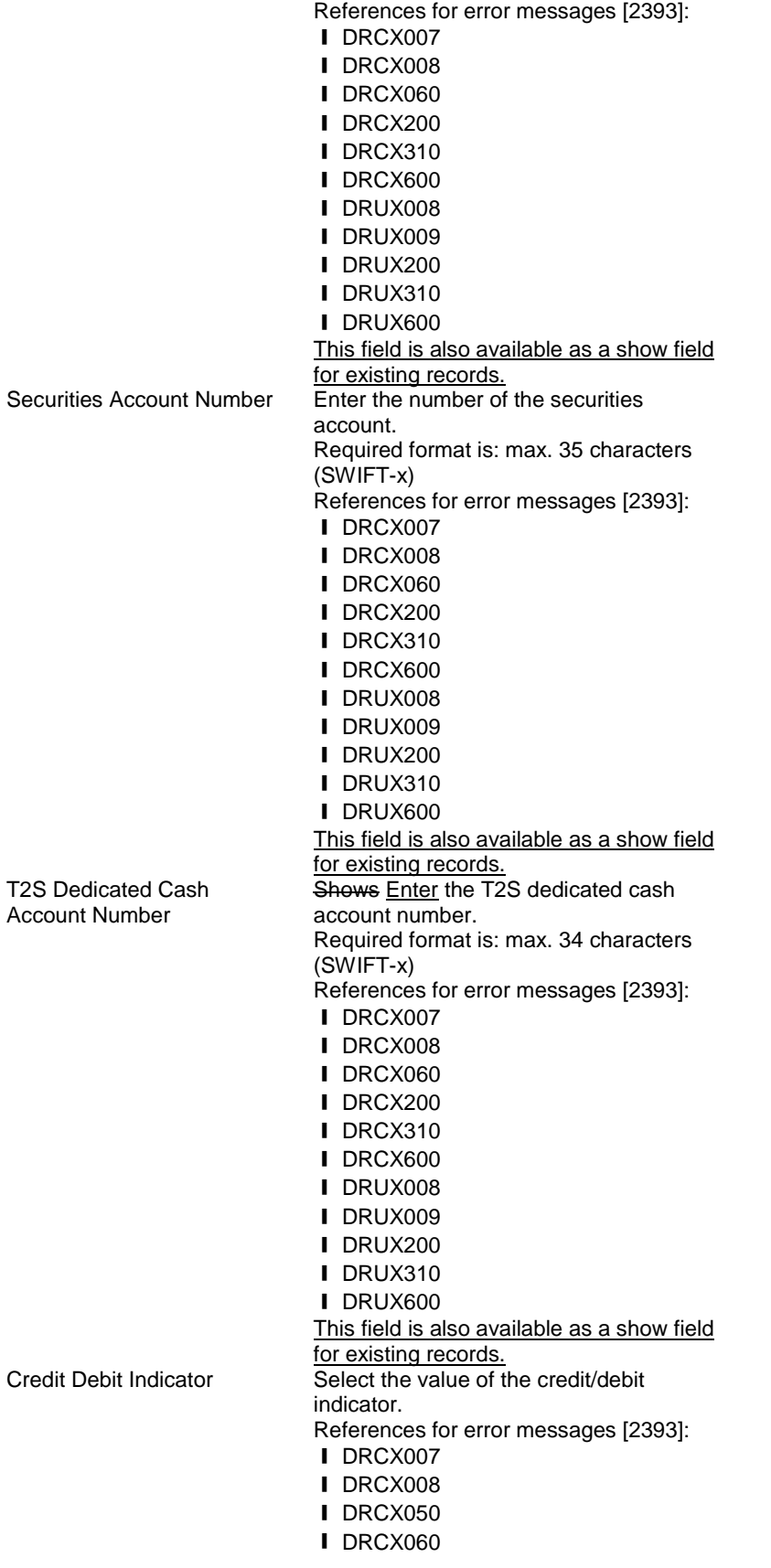

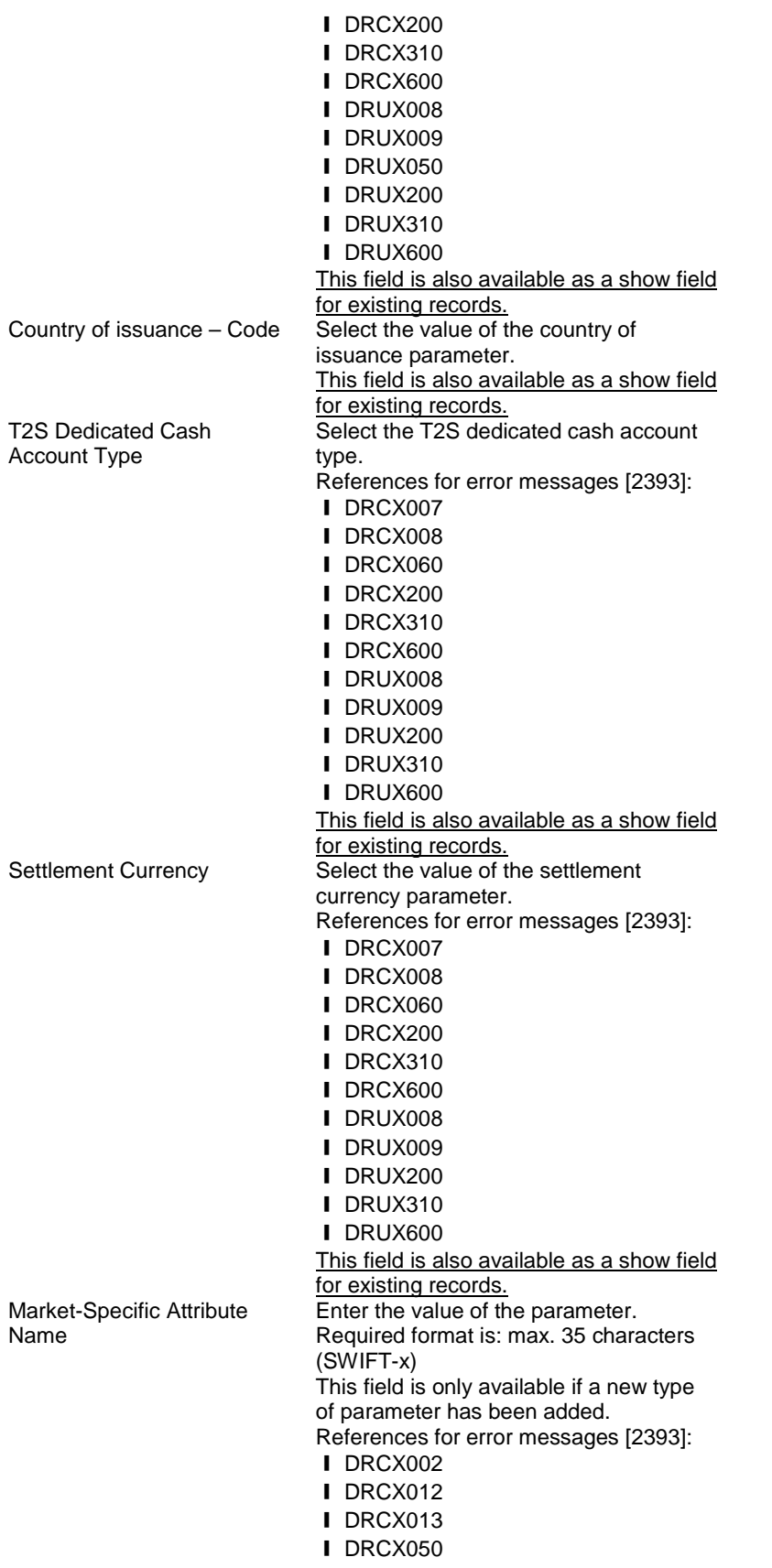

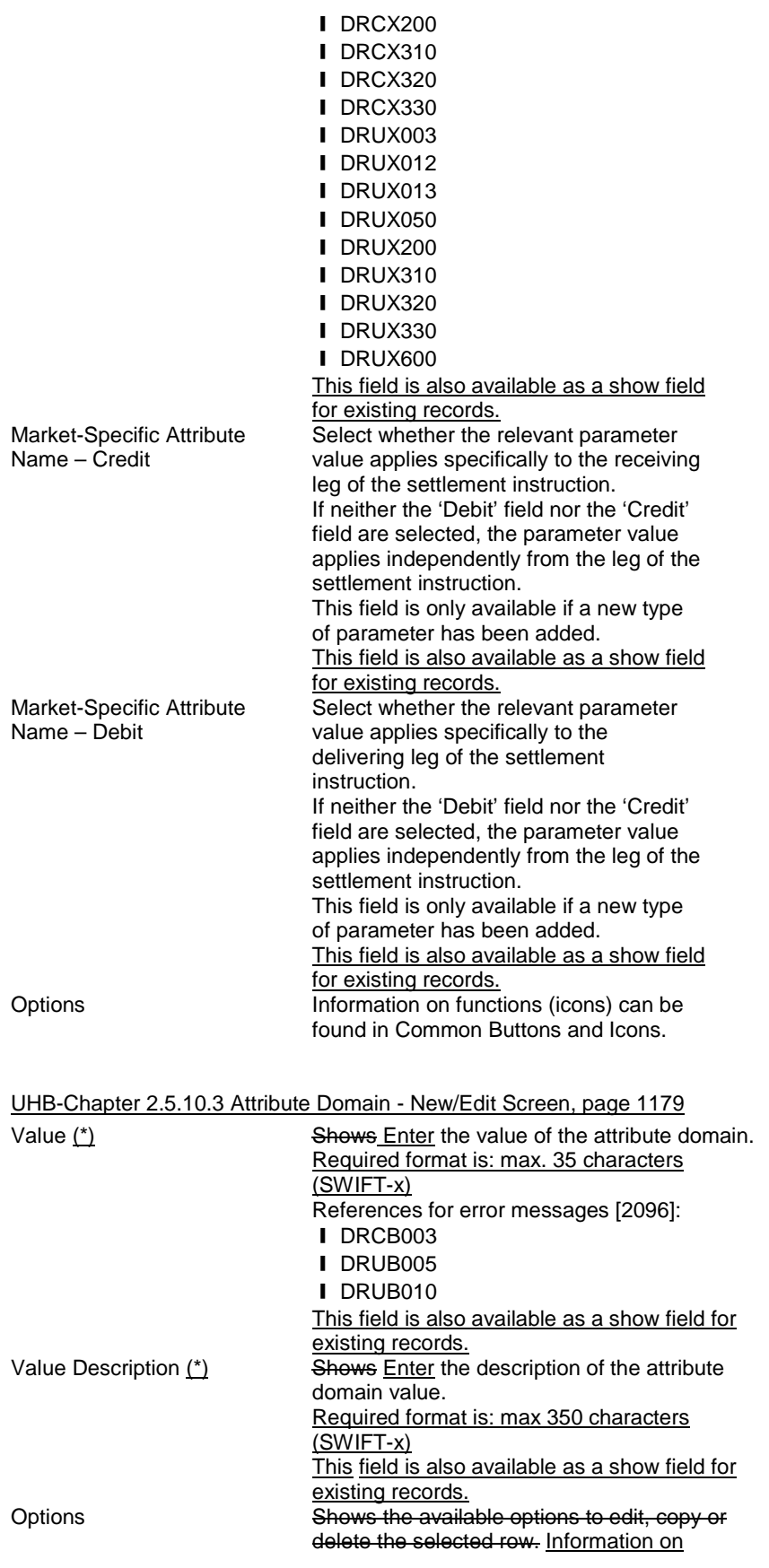

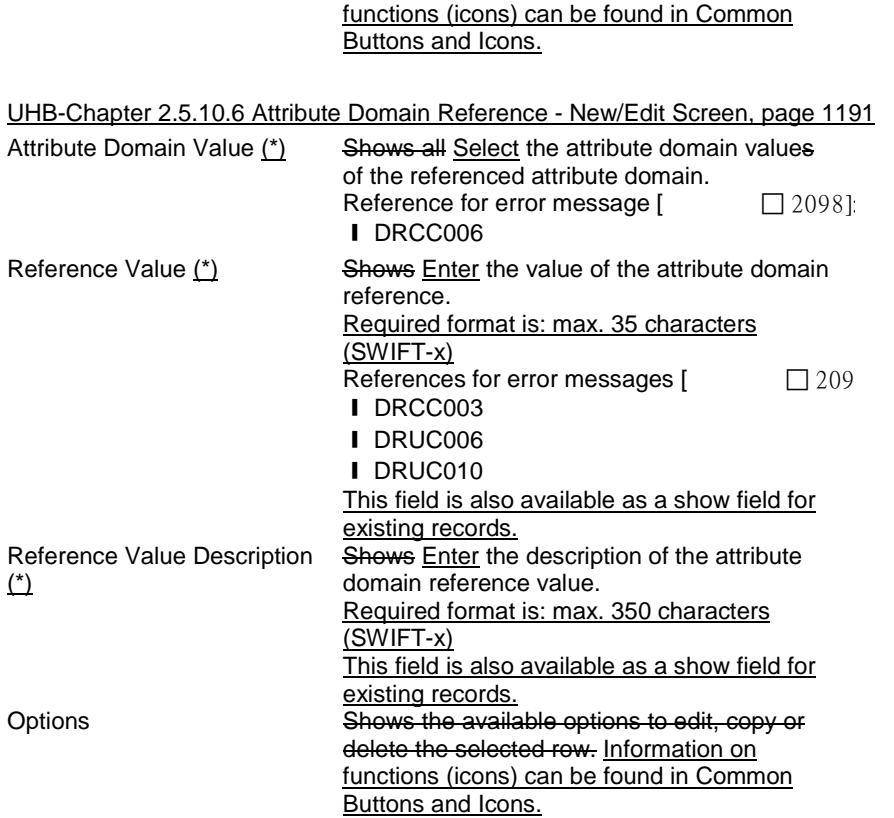

<span id="page-30-0"></span>**5 EUROSYSTEM UPDATE: page 187 (Section 2.2.2.17 Settlement Instructions – Search/List Screen), page 269 (Section 2.3.1.1 Cash Forecasts – Search/List Screen), page 286 (Section 2.3.1.5 Collateral Value per T2S Dedicated Cash Account and Security – Search/List Screen), page 290 (Section 2.3.1.8 Limit Utilisation – Search/List Screen), page 296 (Section 2.3.1.9 Limit Utilisation Journal – Search/List Screen), page 301 (Section 2.3.1.10 T2S DCA Balances – Search/List Screen), page 312 (Section 2.3.1.13 Total collateral value per T2S Dedicated Cash Account – Search/List Screen), page 316 (Section 2.3.2.3 Immediate Liquidity Transfer Orders – Search/List Screen), page 337 (Section 2.3.2.6 Outstanding Auto-Collateralisation Credits – Search/List Screen), page 370 (Section 2.3.3.5 Intra-Balance Movements – Search/List Screen), page 548 (Section 2.4.1.24 Daily Schedules – Search/List Screen), page 685 (Section 2.5.2.1 Auto-Collateralisation Eligibility Links – Search/List Screen), page 699 (Section 2.5.2.5 Securities – Search/List Screen), page 725 (Section 2.5.2.8 Securities Valuations – Search/List Screen), page 830 (Section 2.5.4.4 External RTGS Accounts – Search/List Screen), page 844 (Section 2.5.4.7 Limits – Search/List Screen), page 890 (Section 2.5.4.15 T2S Dedicated Cash Accounts – Search/List Screen), page 923 (Section 2.5.5.6 Working/Closing Days – Search/List Screen), page 1198 (Section 2.5.10.9 Partial Settlement Thresholds – Search/List Screen), page 1209 (Section 2.5.10.13 Tolerance Amounts – Search/List Screen); Amendment of the default value for currency select boxes**

UHB-Chapter 2.2.2.17 Settlement Instructions – Search/List Screen, page 187 Settlement Currency **Select the eligible currency for settlement in** T2S from the drop-down menu. The default value is 'all'.

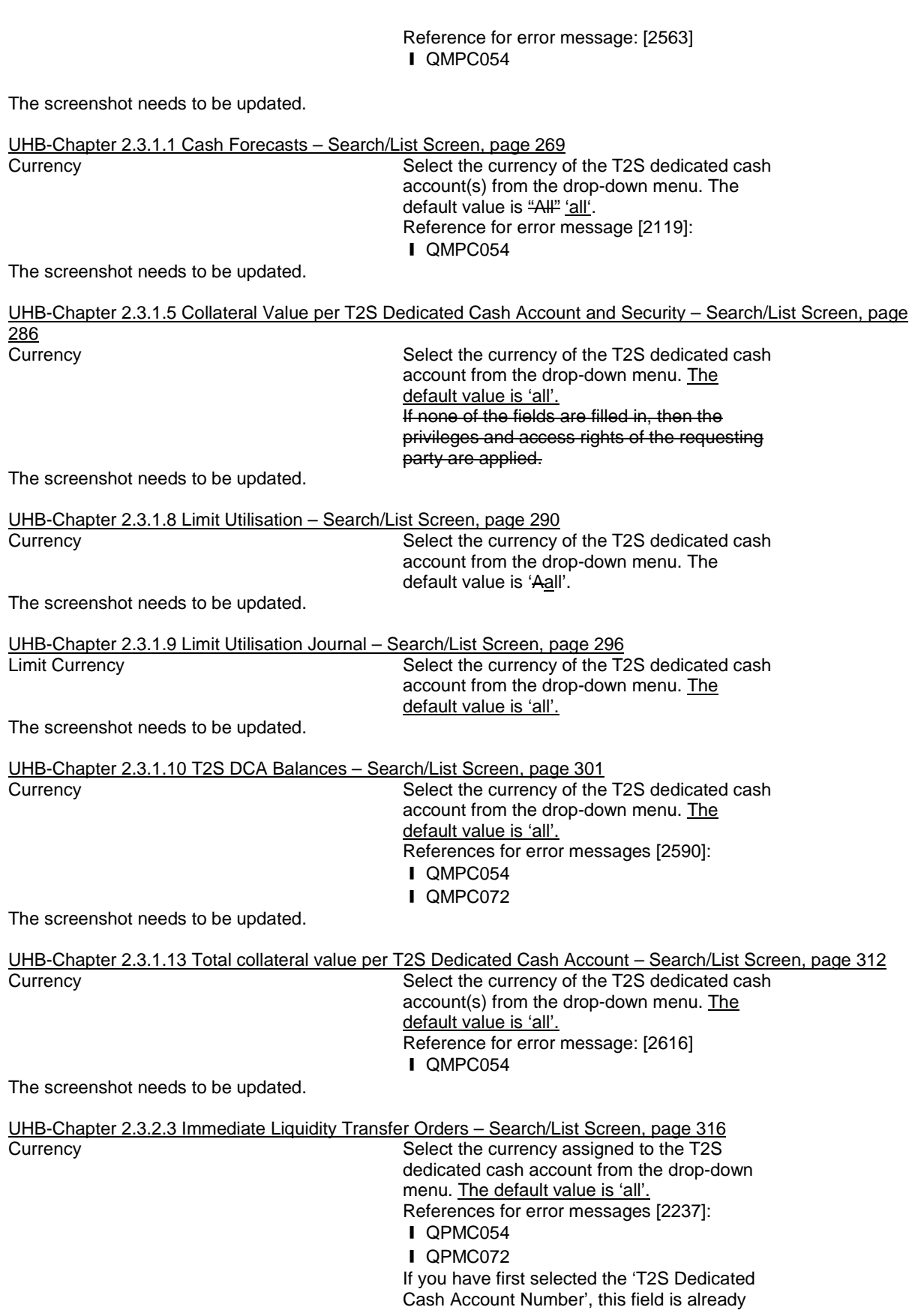

filled in.

The screenshot needs to be updated.

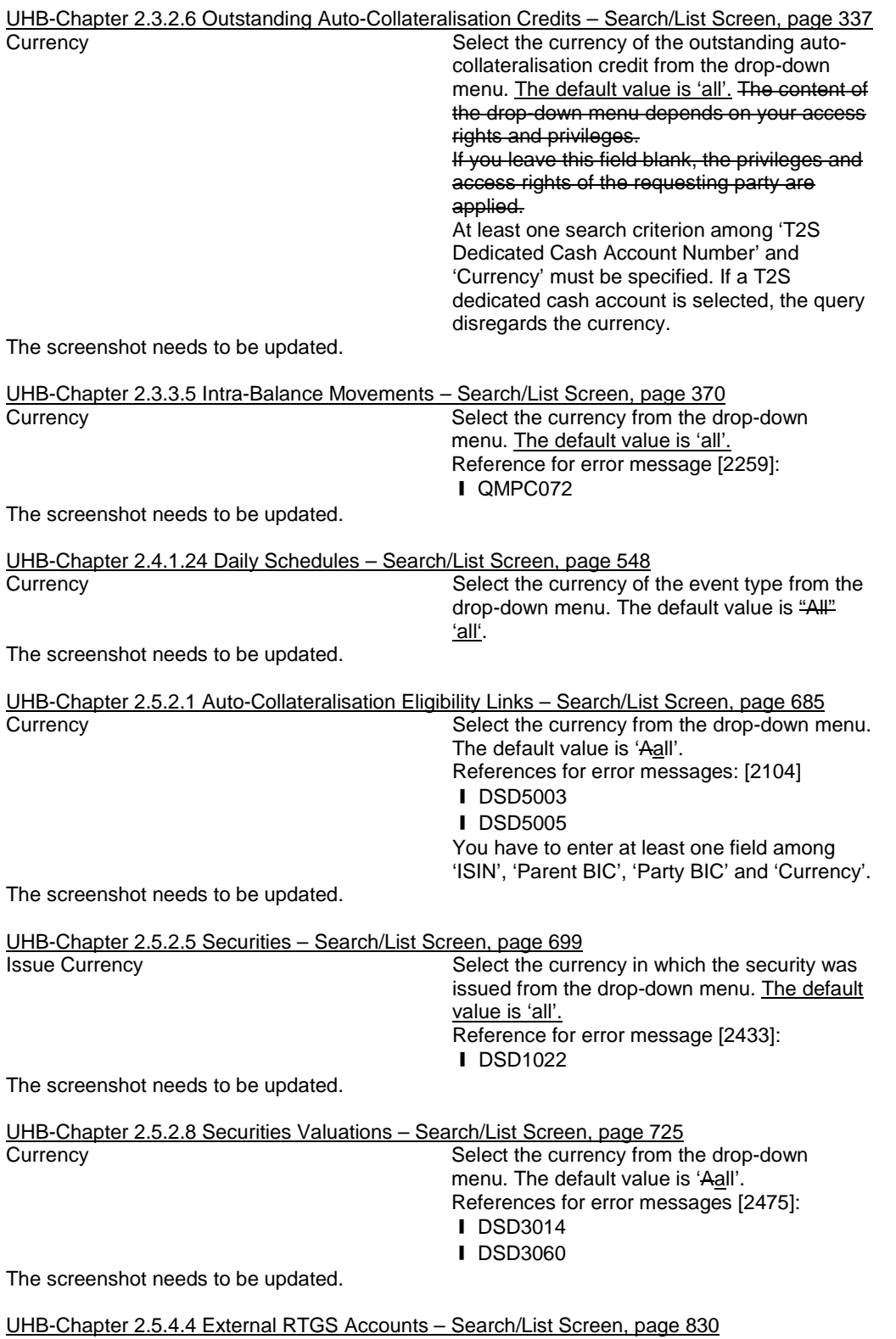

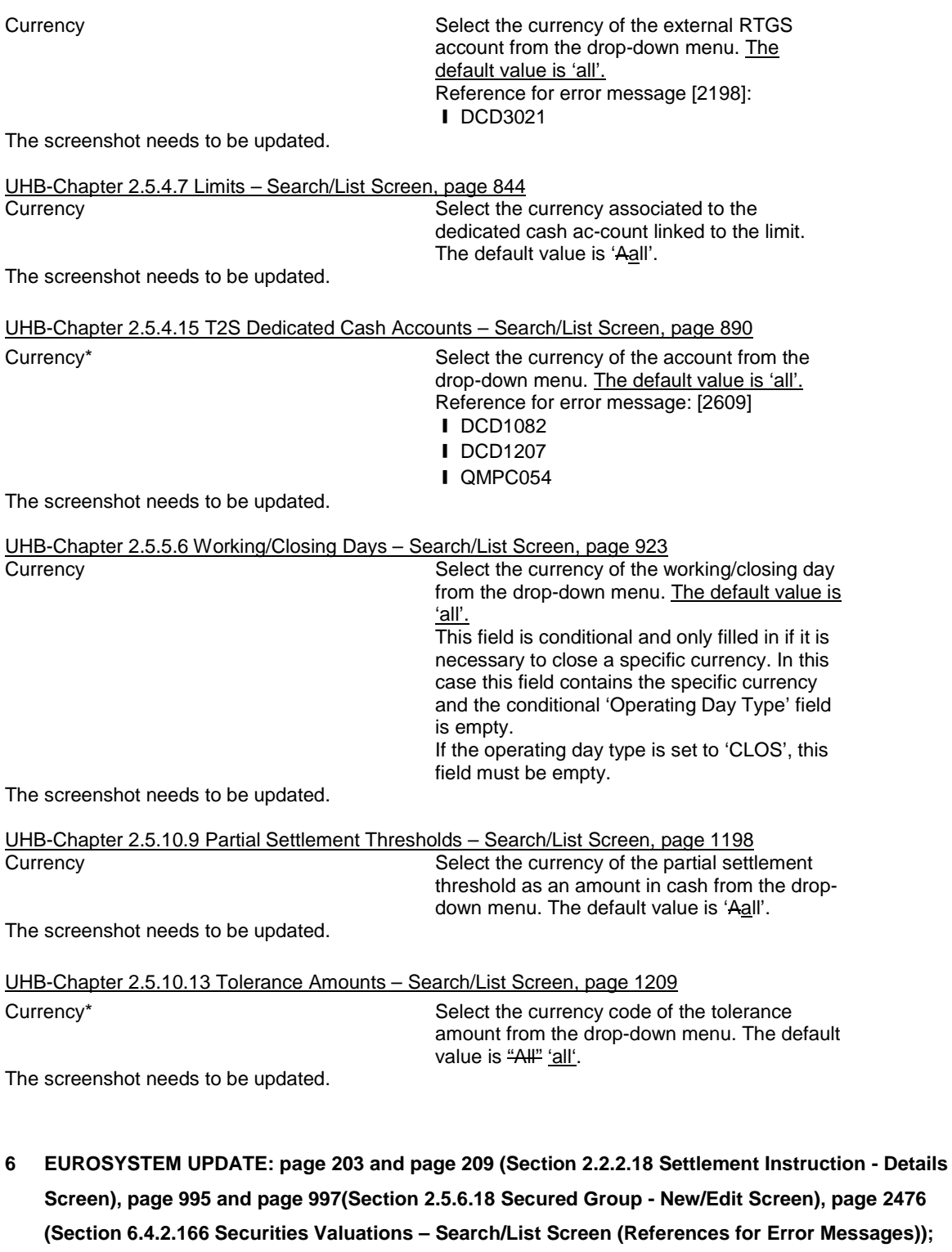

UHB-Chapter 2.2.2.18 Settlement Instruction - Details Screen, page 203 T2S Dedicated Cash Account Number Debit Shows the cash account stated in the settlement instructionrelevant for the transaction.

<span id="page-33-0"></span>**Correction of typos**

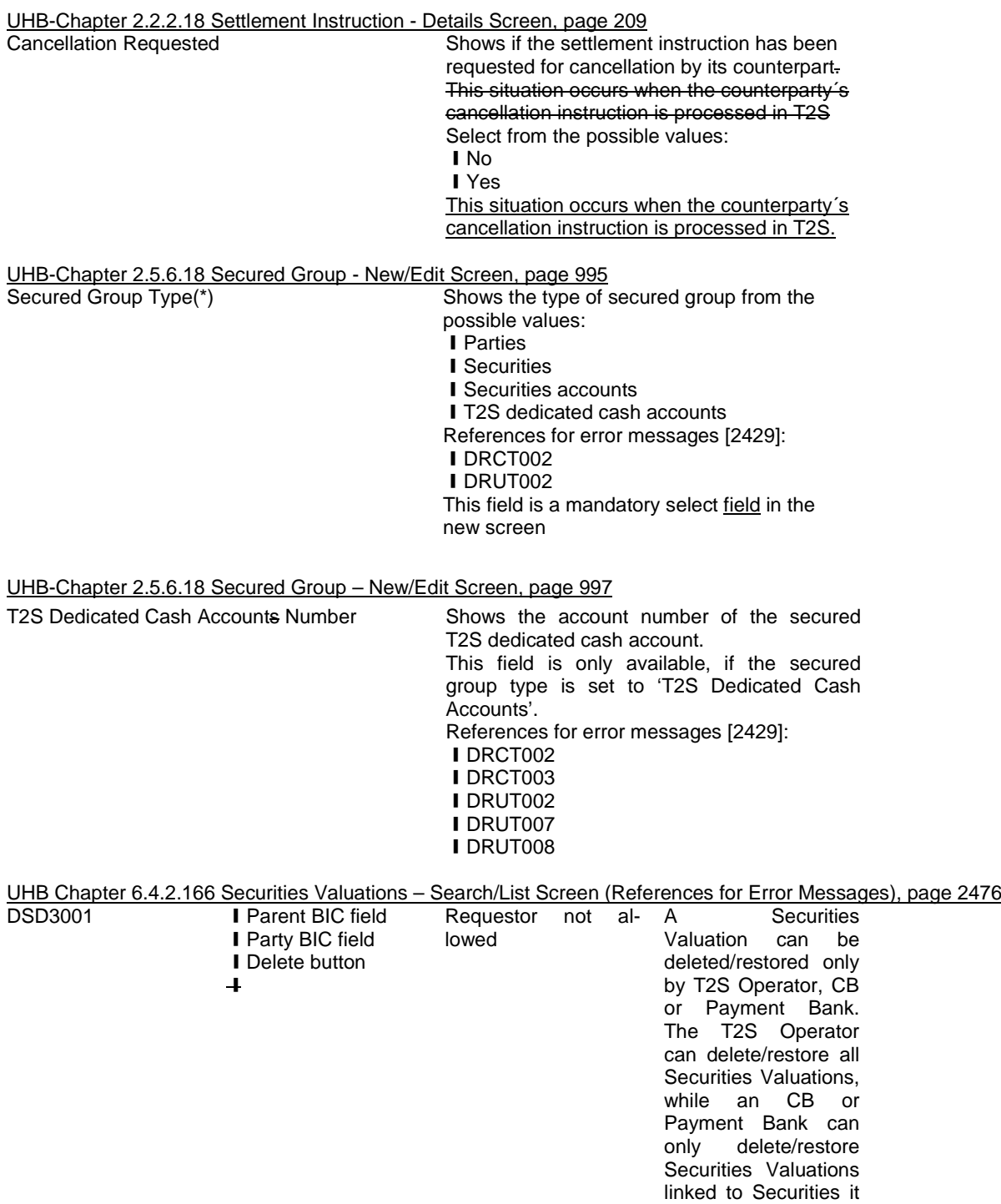

<span id="page-34-0"></span>**7 EUROSYSTEM UPDATE: pages 232-238 (Section 2.2.2.19 Settlement Instruction - New Screen), pages 2507-2563 (Section 6.4.2.175 Settlement Instruction - New Screen (References for Error Messages)); Amendment of business rules mapping to screens**

applies a price for.

UHB-Chapter 2.2.2.19 Settlement Instruction - New Screen, pages 232-238

Receiving Depository BIC Enter the BIC of the receiving depository. Required format is: max. 11 characters (SWIFT-x) References for error messages [2507]: **I** MVCP011 ❙MVCP038 I MVCV245 **I** MVCV246 ❙MVCV247 ❙MVCV248 **I** MVCV249 **I**MVCV250 ❙MVCV251 I MVCV252 **Ⅰ MVCV274 I** MVCV277 **I** MVCV281 **Ⅰ MVCV282 I** MVCV002 **I** MVIC305 **I** MVIC307 **I** MVIC308 **I** MVCV283 **I** MVCV288 **I** MVCV289 ❙MVCV299 **I**MVIC316 **I** MVCP127 ❙MVCP103 **I** MVCV122 **I** MVCV283 ❙MVCV288 ❙MVCV289 **I** MVCV299 **I**MVCV278 I MVIC315 In case the 'Securities Movement Type Code' is set to 'DELI' the field 'Receiving Depository BIC' becomes mandatory.

Securities Account Enter the securities account of the receiving CSD participant. Required format is: max. 35 characters (SWIFT-x) References for error messages [2507]: ❙ MVCV282 ❙ MVCP124 ❙ MVCP125 ❙ MVCP126 ❙ MVCP044 **I** MVCV002 **I** MVCV003 ❙ MVCV274 ❙ MVCV275 **I** MVCV277 **I** MVCV281

❙ MVIC320

....

This field becomes mandatory in case the

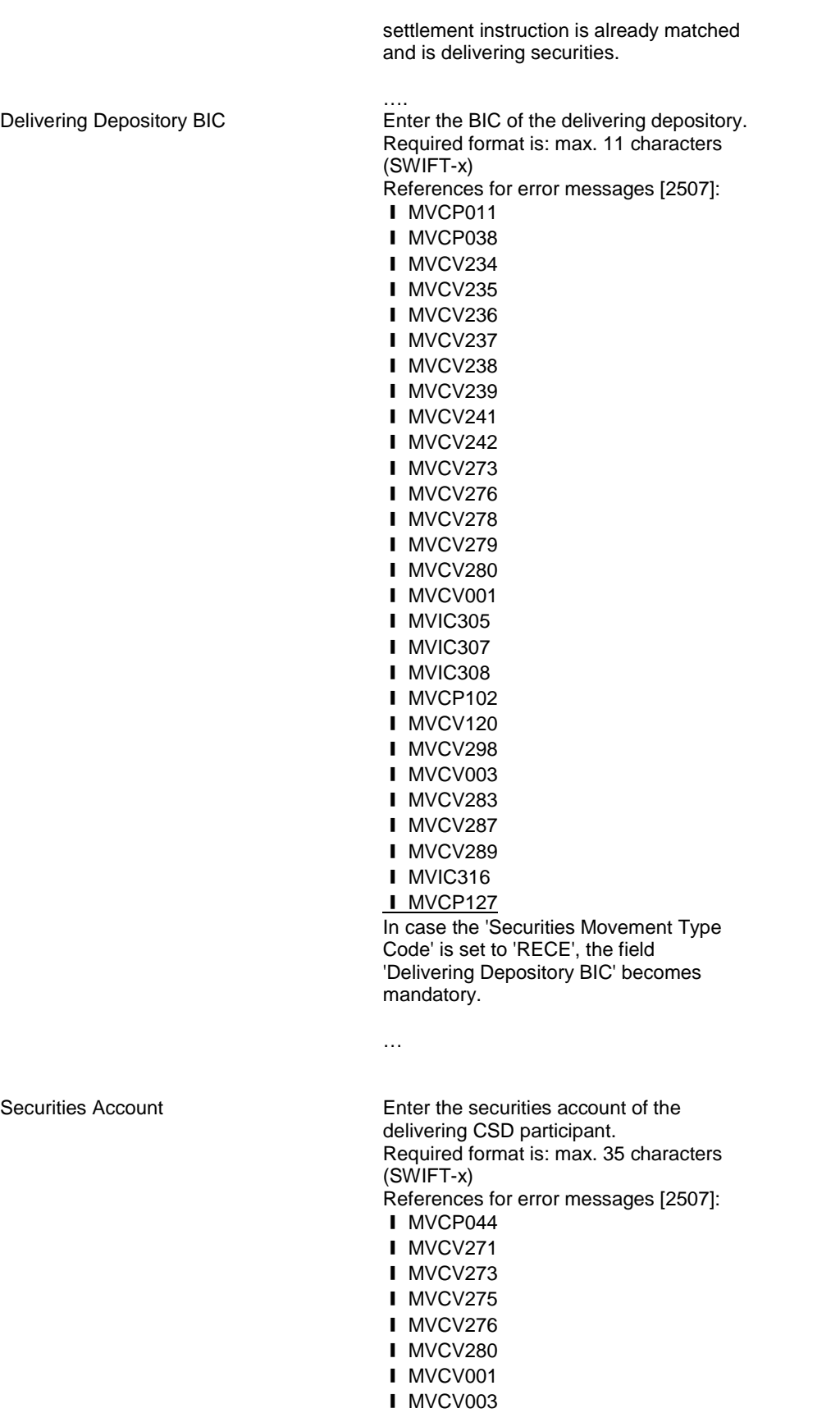

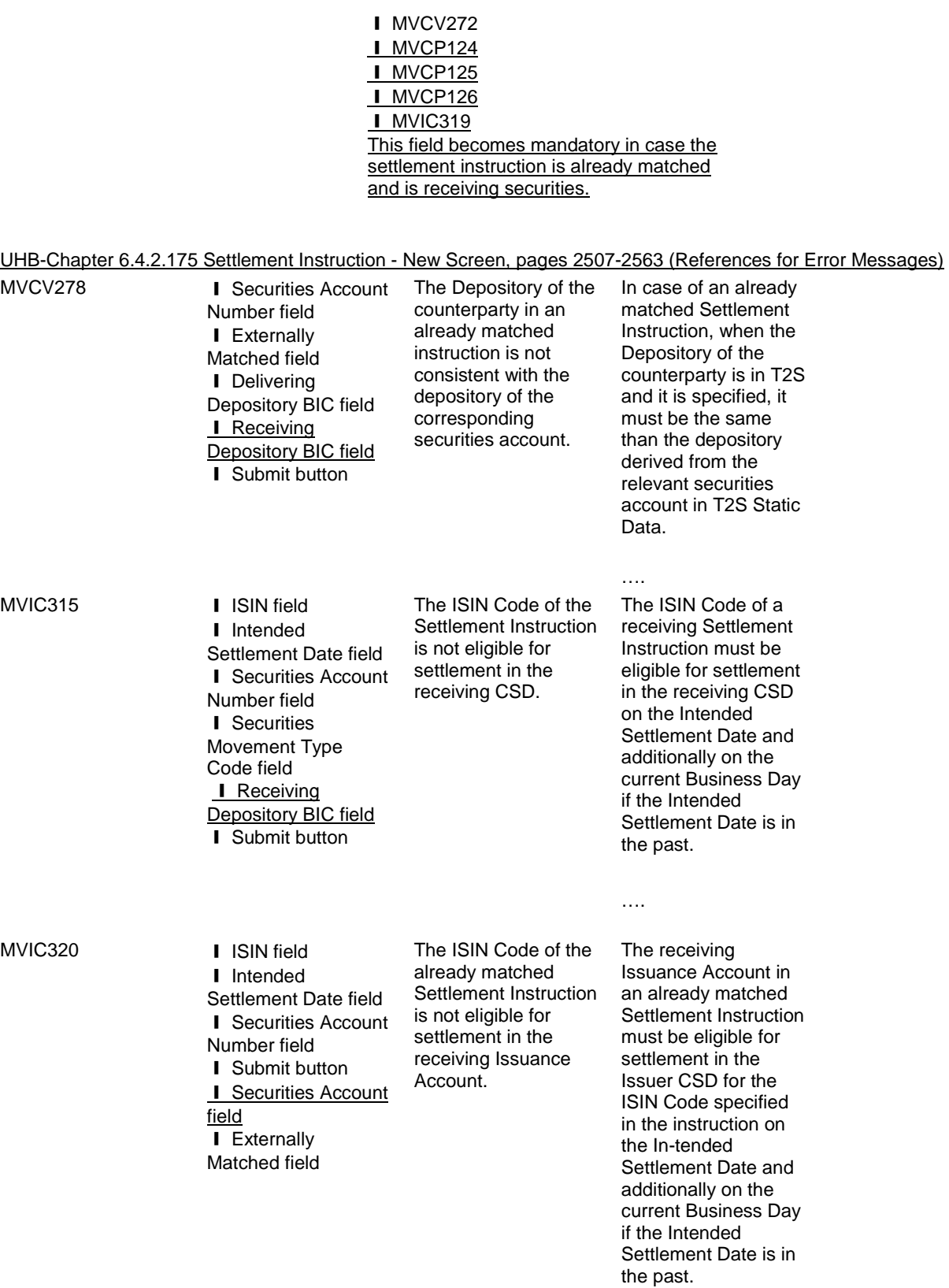

….

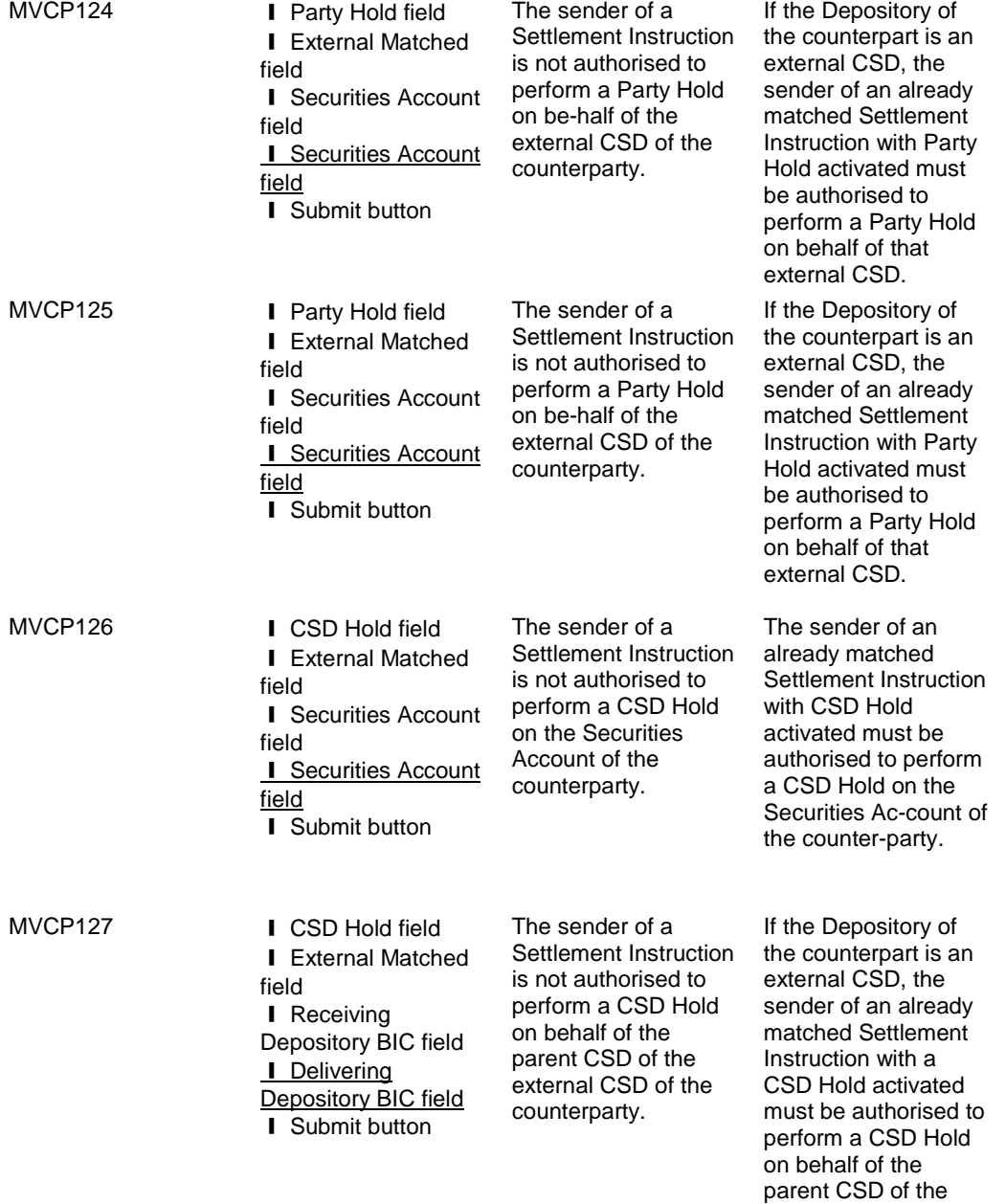

external CSD.

….

ness Day if the Intended Settlement Date is in the past.

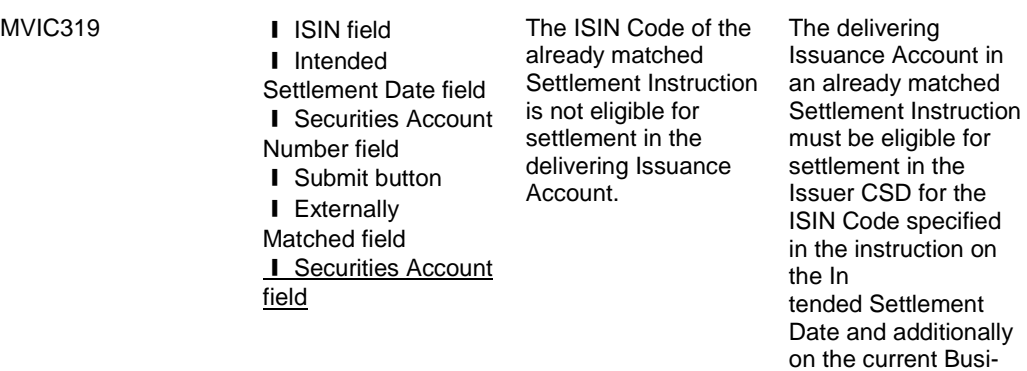

<span id="page-39-0"></span>**8 EUROSYSTEM UPDATE: page 264 (Section 2.2.2.20 Status History – Details Screen); The screenshot provided in the screen needs to be updated to show the long names instead of codes.**

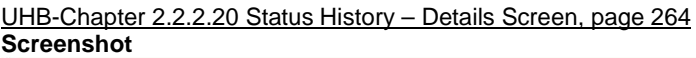

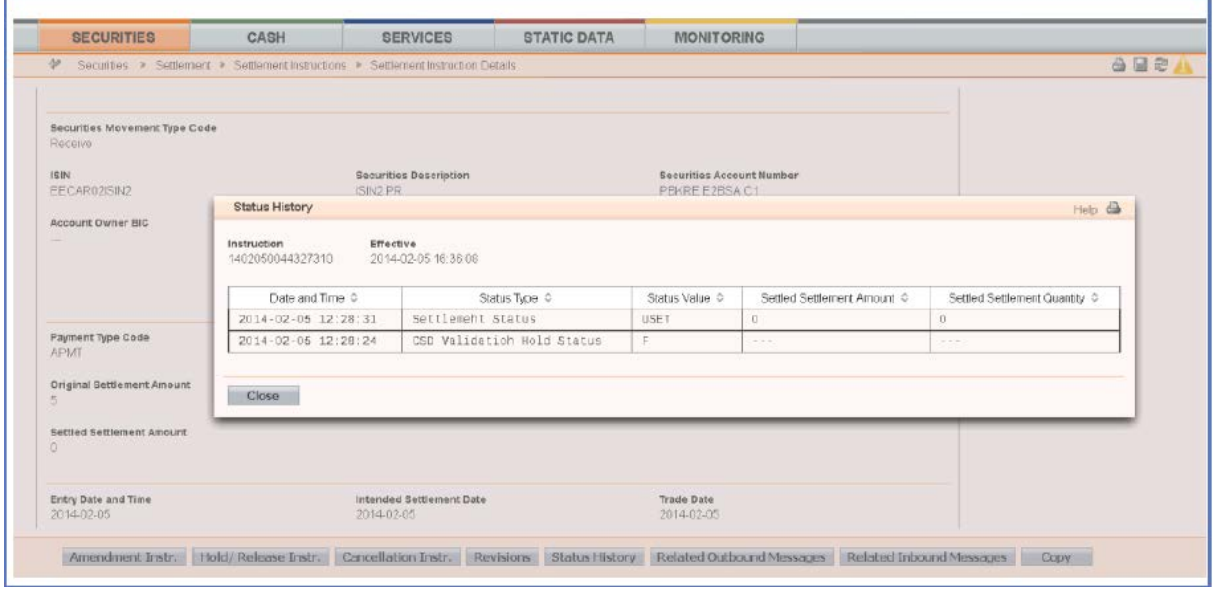

<span id="page-39-1"></span>\* The screenshot needs to be updated so that the codes shown in the 'Status Value' column are replaced by the appropriate long name

# **9 EUROSYSTEM UPDATE: page 517 (Section 2.4.1.19 Available Report - Statement of Settlement**

### **Allegements - Details Screen); Update of the field description**

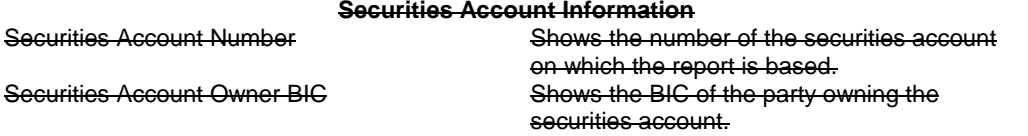

<span id="page-40-0"></span>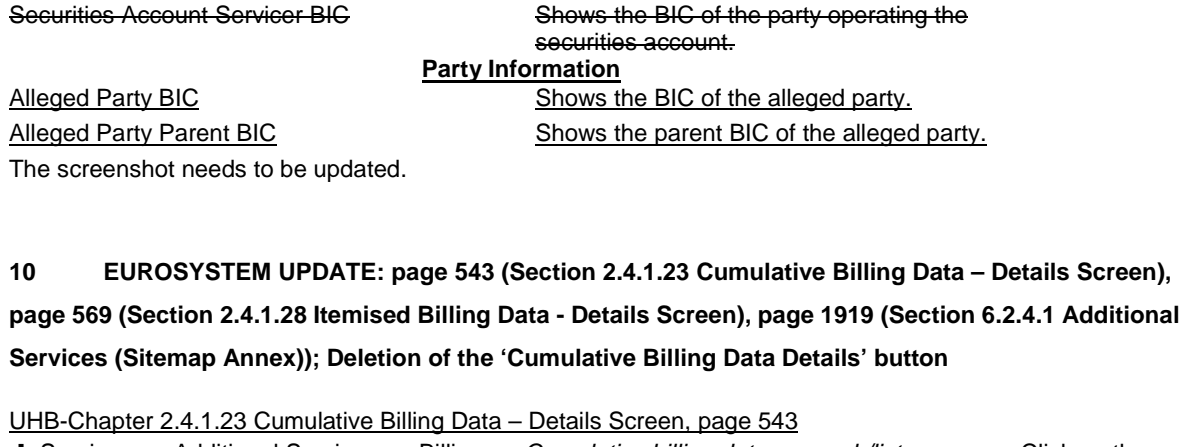

❙ Services >> Additional Services >> Billing >> *Cumulative billing data – search/list* screen >> Click on the *search* and/or *details* button

❙ Services >> Additional Services >> Billing >> *Cumulative billing data – search/list* screen >> Click on the *search and /or details* button >> *Cumulative billing data – details* screen >> Click on the *itemised billing data details* button >> *Itemised billing data - details* screen >> Click on the *cumulative billing data details* button

### UHB-Chapter 2.4.1.28 Itemised Billing Data - Details Screen, page 569

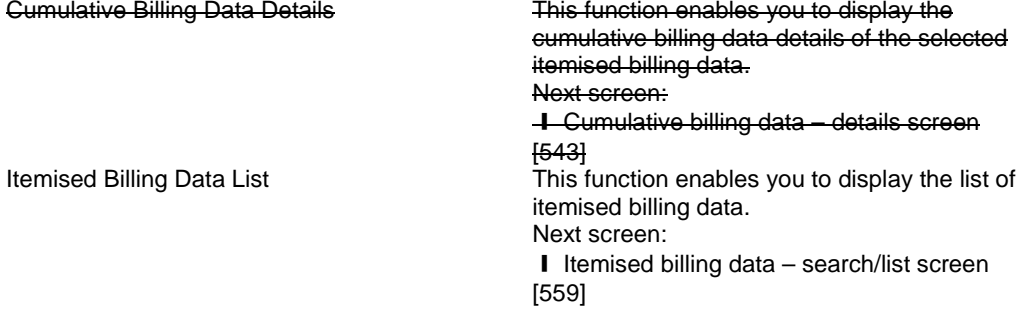

The screenshot needs to be updated.

<span id="page-40-1"></span>UHB-Chapter 6.2.4.1 Additional Services (Sitemap Annex), page 1919 The Sitemap Annex needs to be updated by deleting the 'Cumulative Billing Data Details' button.

# **11 EUROSYSTEM UPDATE: page 601 (Section 2.4.2.7 Inbound Message – Details Screen); Update of the field description**

### **Error Repetitive block for each error**

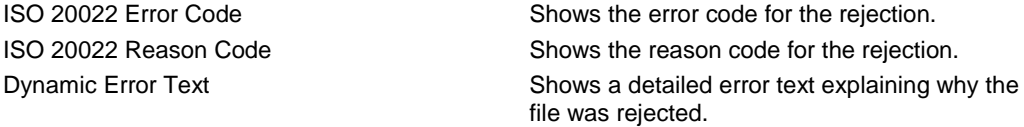

The screenshot needs to be updated.

<span id="page-41-0"></span>**12 EUROSYSTEM UPDATE: pages 724-726 (Section 2.5.2.8 Securities Valuations – Search/List Screen), pages 728-730 (Section 2.5.2.9 Securities Valuation – New Screen), pages 2472-2475 (Section 6.4.2.165 Securities Valuation – New Screen (References for Error Messages)), pages 2476-2477 (Section 6.4.2.166 Securities Valuations – Search/List Screen (References for Error Messages)); Removal of obsolete business rules, related to the implementation of CR426**

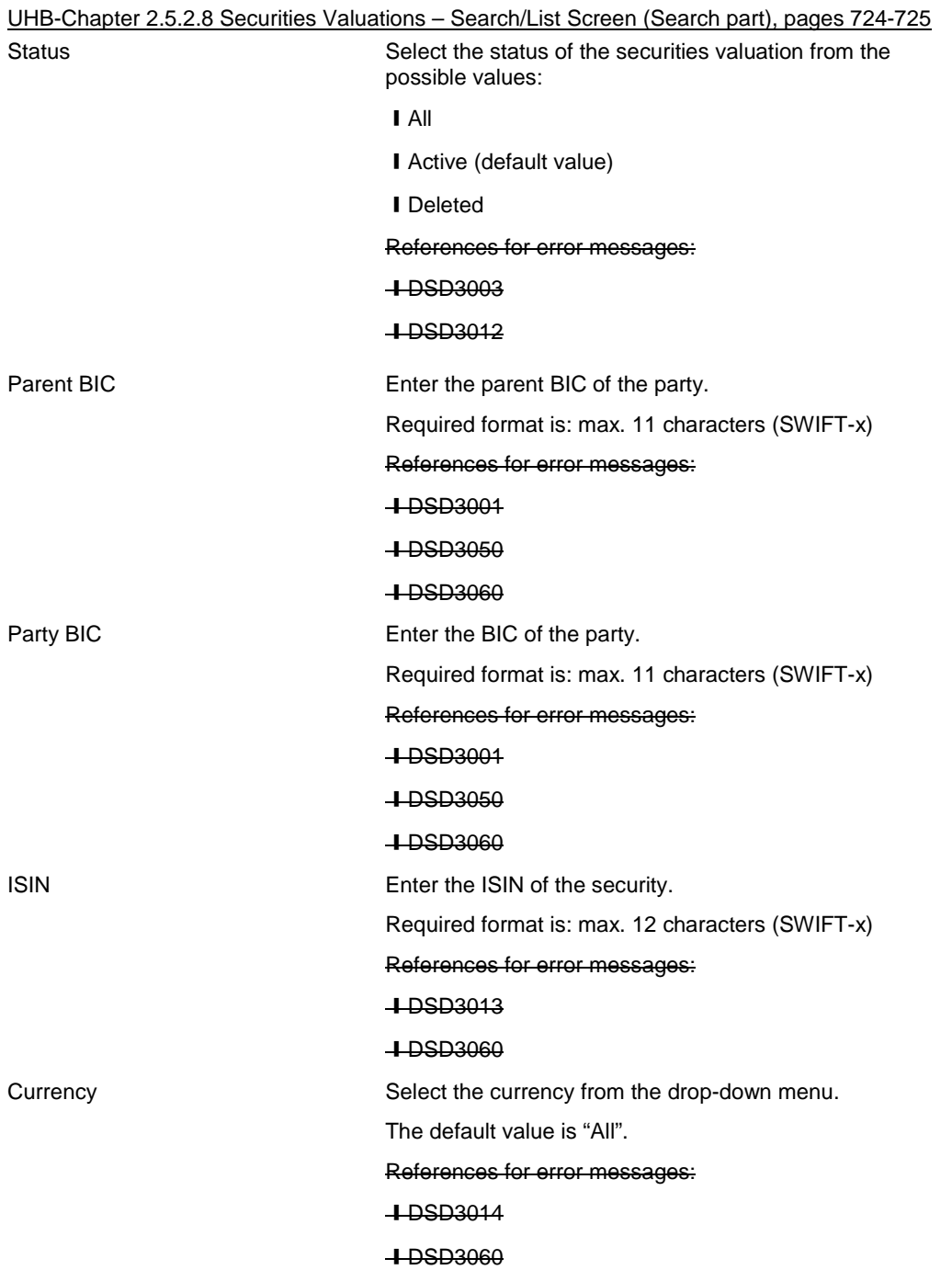

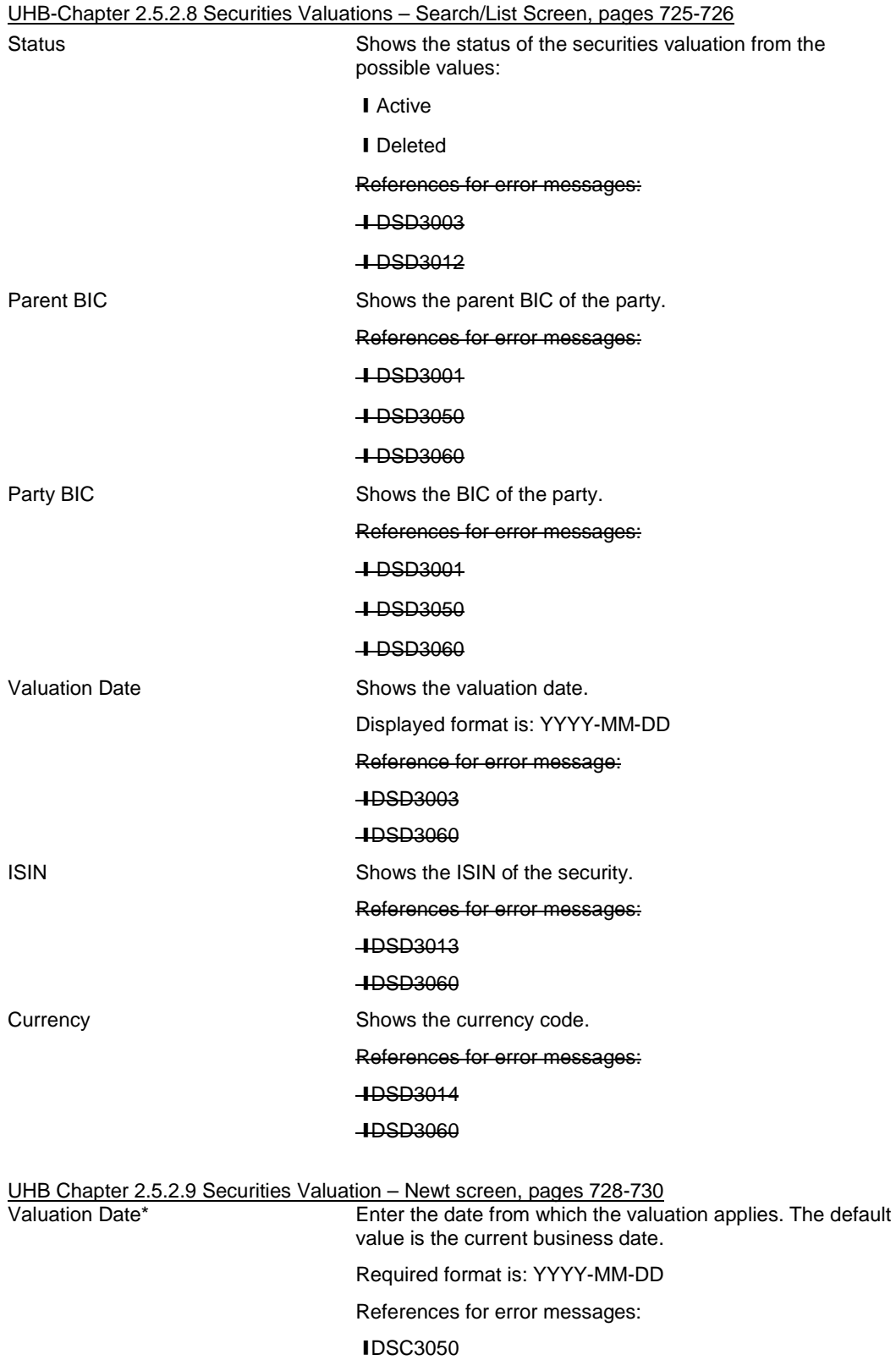

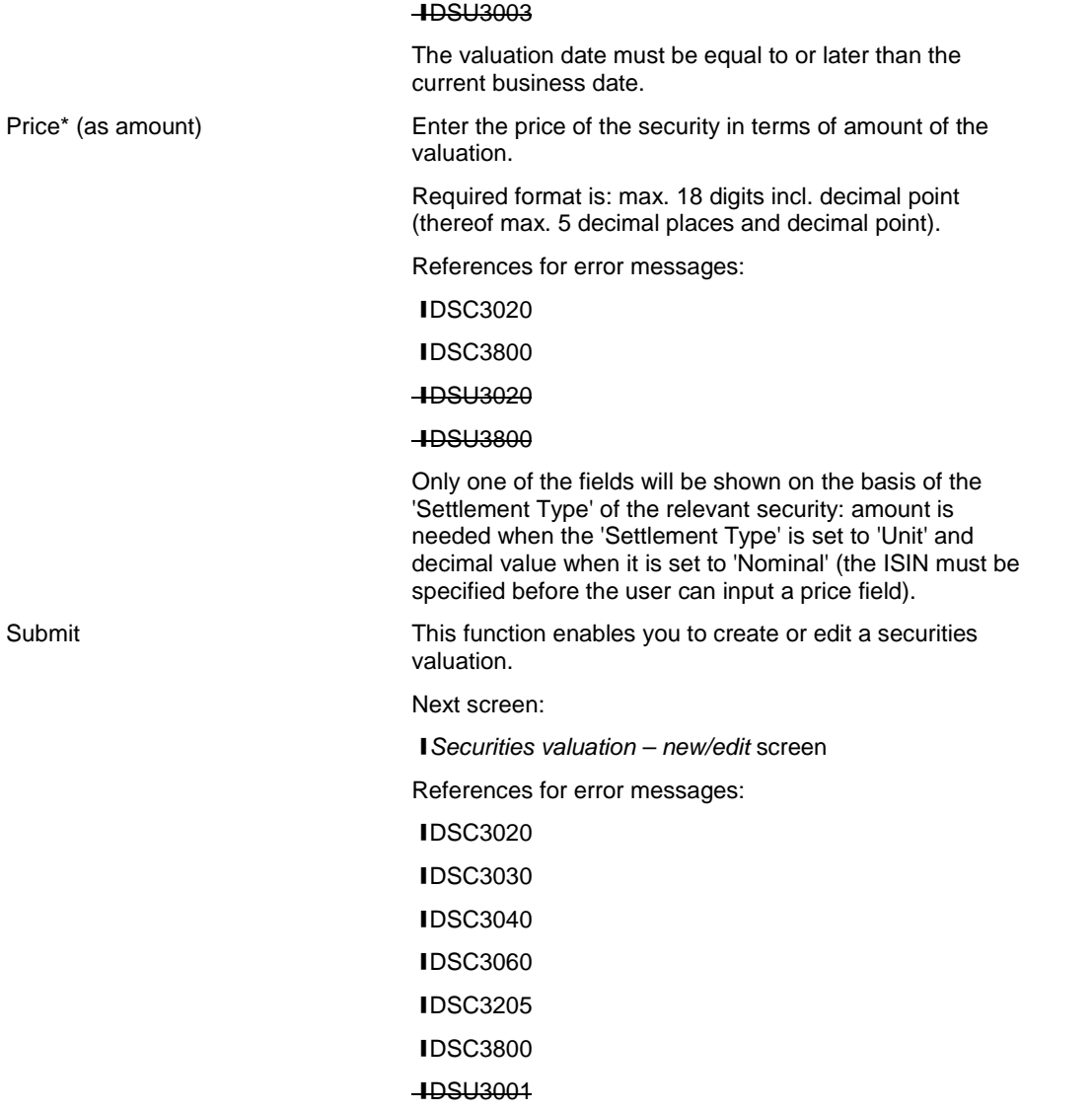

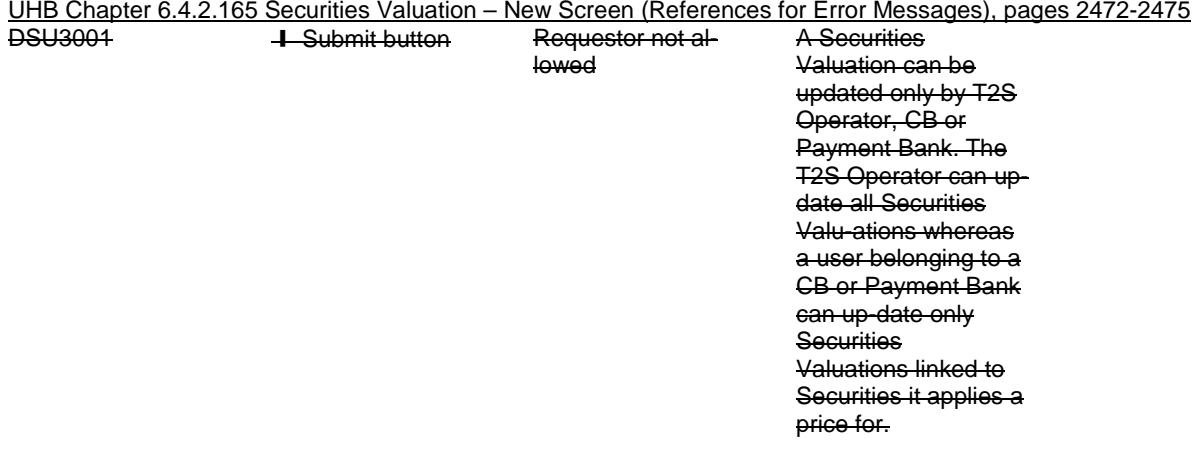

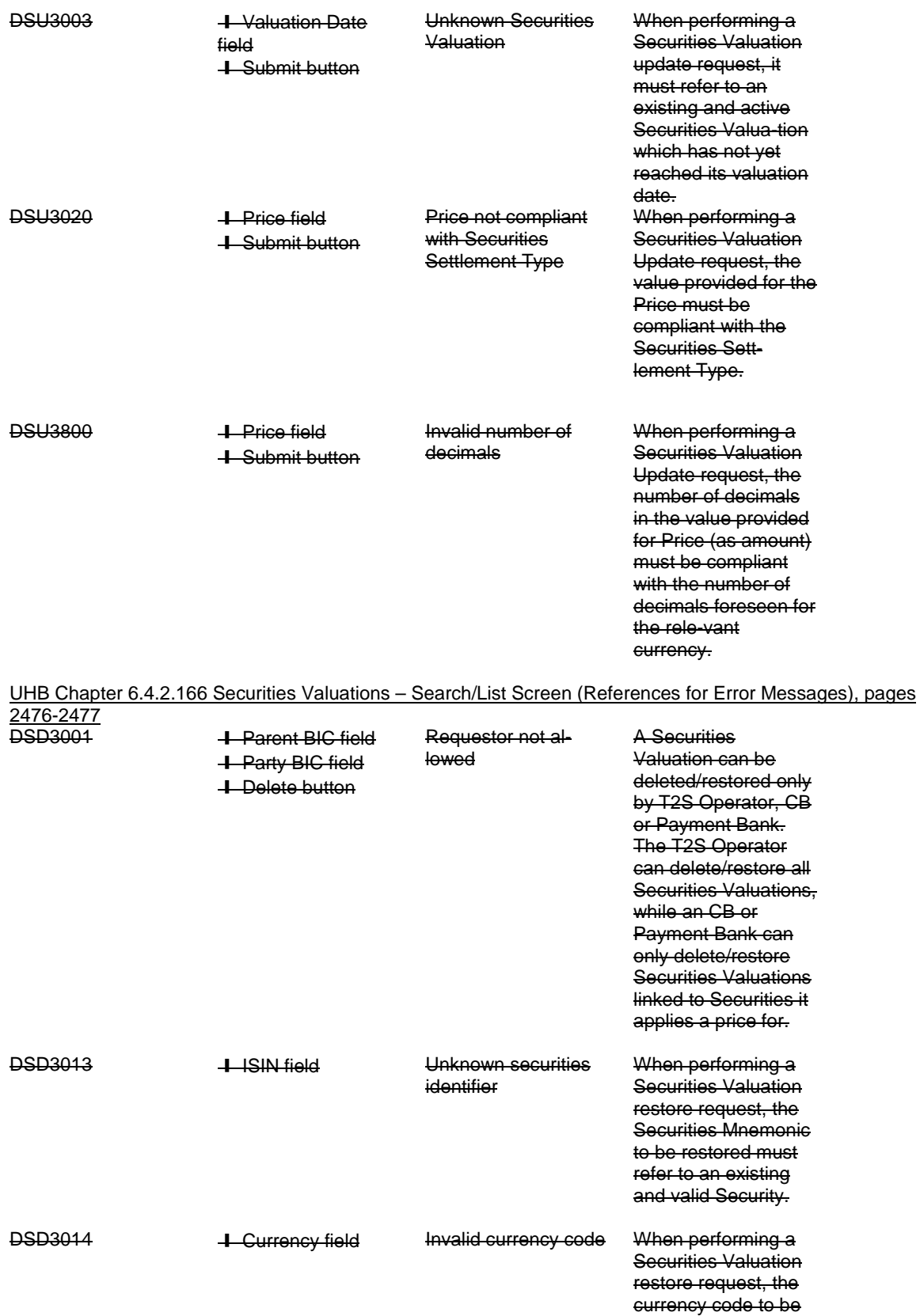

restored must refer to an existing code in

T2S.

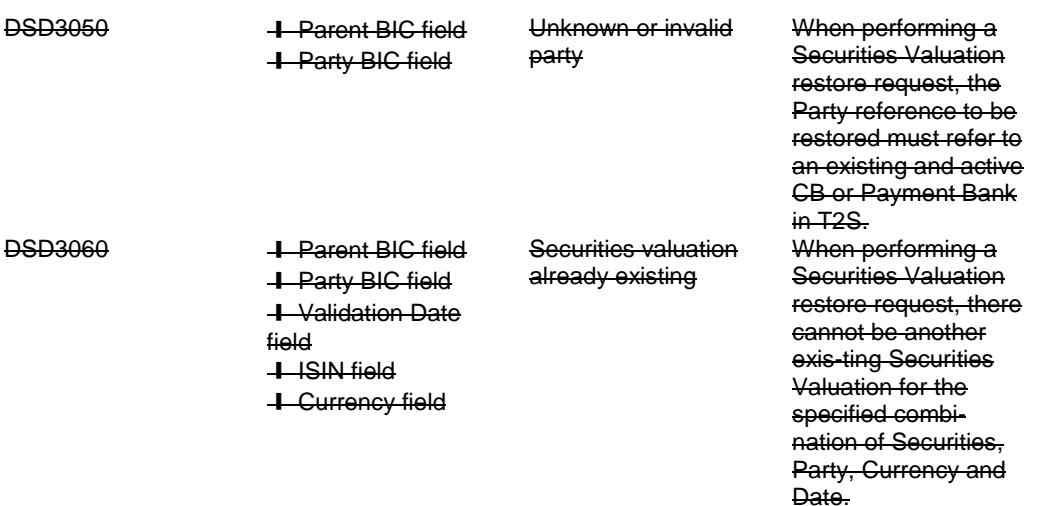

<span id="page-45-0"></span>**13 EUROSYSTEM UPDATE: page 1433 (Section 3.15.3.5 Release a Settlement Instruction from CoSD Hold), page 1435 (Section 3.15.3.6 Release a Settlement Instruction from CSD Validation Hold); The screenshots provided in these business scenarios need to be updated to show that the relevant hold indicator is activated.**

UHB-Chapter 3.15.3.5 Release a Settlement Instruction from CoSD Hold, page 1433

- 7. Enter all mandatory information in the 'General' subframe.
- 8. Select the 'CoSD Release' check box and enter the reference of the relevant CoSD rule to be released in the 'Hold/Release' subframe.

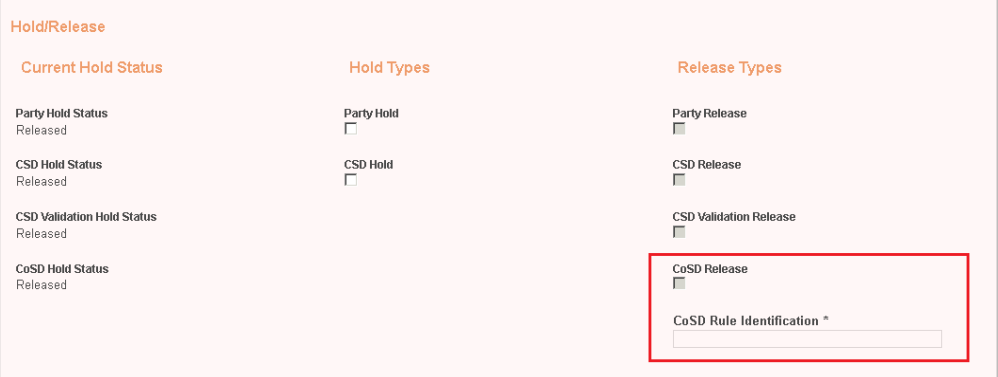

\* The screenshot needs to be updated so that the CoSD Hold Status is set to "On Hold"

### UHB-Chapter 3.15.3.6 Release a Settlement Instruction from CSD Validation Hold, page 1435

- 7. Enter all mandatory information in the 'General' subframe.
- 8. Select the 'CSD Validation Release' check box in the 'Hold/Release' subframe.

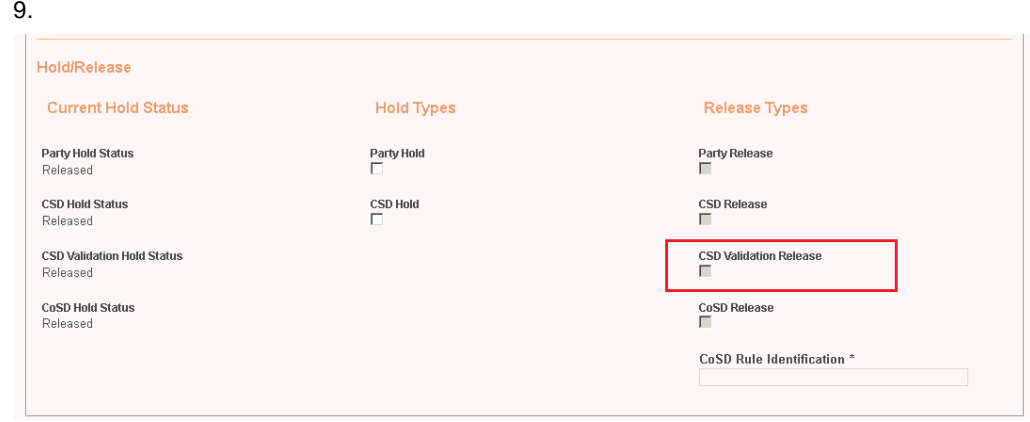

\* The screenshot needs to be updated so that the CSD Validation Hold Status is set to "On Hold"

<span id="page-46-0"></span>**14 EUROSYSTEM UPDATE: page 1518 (Section 5.1 General (LTSI)); Amendment of numbering within a table**

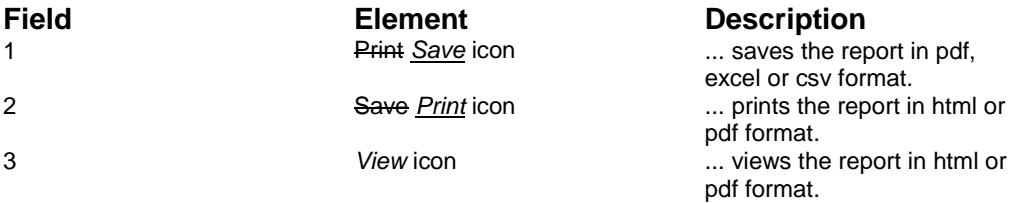

# <span id="page-46-1"></span>**15 EUROSYSTEM UPDATE: pages 2066-2624 (Section 6.4.2 References for Error Messages for GUI Screens); Update of several business rules**

Several BR error texts include double-quote characters which are invalid in terms of "X Character Set". Doublequote character will be replaced by single-quote in all error texts.

<span id="page-47-0"></span>**16 EUROSYSTEM UPDATE: page 2074 (Section 6.4.2.6 Amendment Cash Instruction - New Screen (References for Error Messages)), page 2104 (Section 6.4.2.15 Auto-Collateralisation Eligibility Link - New Screen (References for Error Messages)), page 2118 (Section 6.4.2.44 Cancellation Securities Instruction - New Screen (References for Error Messages)), page 2153 (Section 6.4.2.57 CoSD Rule – New/Edit Screen (References for Error Messages)), page 2159 (Section 6.4.2.58 CoSD Rule Set-New/Edit Screen (References for Error Messages)), page 2162 (Section 6.4.2.59 CoSD Rule Sets – Search/List Screen (References for Error Messages)), page 2332 (Section 6.4.2.118 Message Subscription Rule Set – New/Edit Screen (References for Error Messages)), page 2484 and page 2492 (Section 6.4.2.168 Security – New/Edit Screen (References for Error Messages)), page 2497 (Section 6.4.2.170 Security CSD Link – New/Edit Screen (References for Error Messages)); Amendment of typos within the UHB regarding business rules**

UHB-Chapter 6.4.2.6 Amendment Cash Instruction - New Screen (References for Error Messages), page 2074

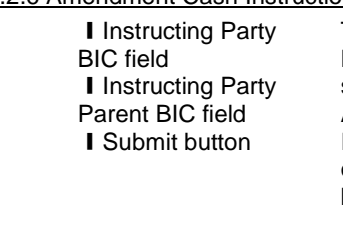

The Instructing Party BIC or Parent BIC specified in the Amendment Instruction is not valid on the current business date.

The Instructing Party BIC and Parent BIC indicated in an Amendment Instruction must be valid on the current

UHB-Chapter 6.4.2.15 Auto-Collateralisation Eligibility Link - New Screen (References for Error Messages), page 2104

DSC5003 **I** ISIN field

MVCV232

**I** Currency field **I** Submit button

Securities Mnemonic already assigned

When performing an Auto-Collateralisation Eligibility Link create request, the Securities Mnemonic must not be already assigned to another active link with the same Currency Code and Party.

UHB-Chapter 6.4.2.44 Cancellation Securities Instruction - New Screen (References for Error Messages), page

2118

MVRI592 **I** Actor Reference field **I** T2S Reference field **I** Instructing Party BIC field **I** Instructing Party Parent BIC field **I** Submit button

The underlying Settlement Instruction is not in CoSD hold.

The underlying Settlement Instruction referred by a CoSD Cancellation Instruction must be CoSD on Hold.

UHB-Chapter 6.4.2.57 CoSD Rule – New/Edit Screen (References for Error Messages), page 2153

DRUO030 **I** Valid To field

❙Submit button

"Valid To" invalid When performing a Conditional Securities Delivery Rule create update request, the Valid To must be greater than the Valid

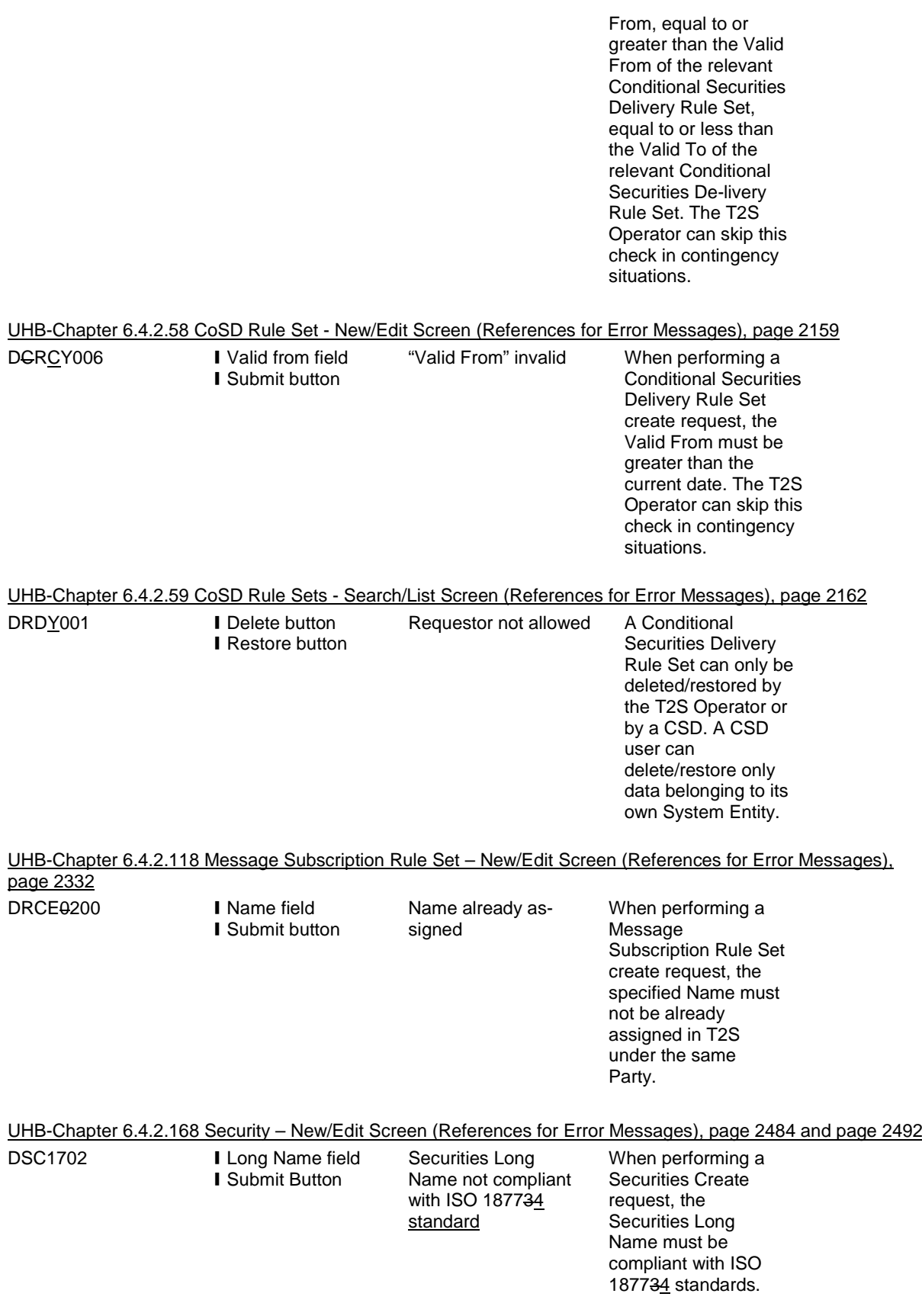

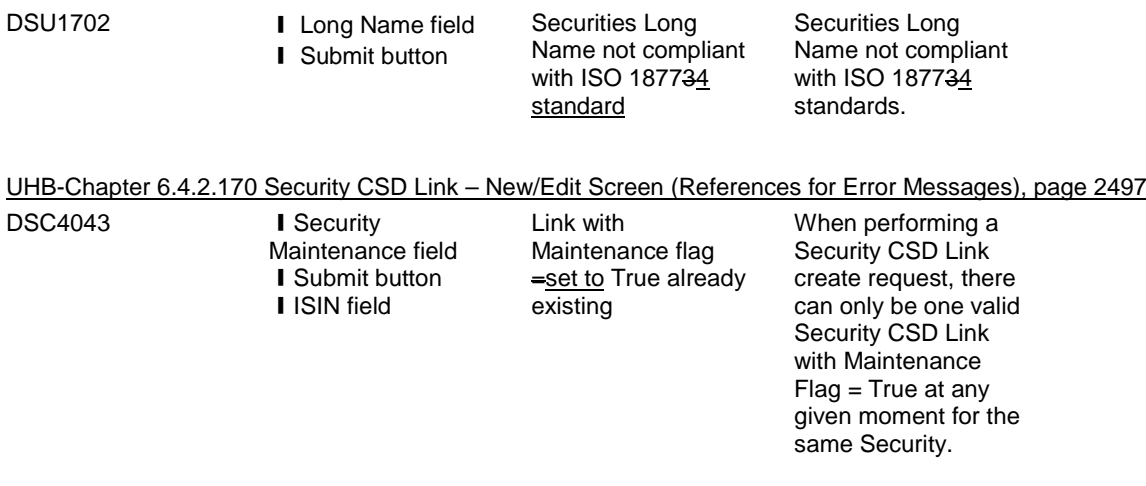

# <span id="page-49-0"></span>**17 EUROSYSTEM UPDATE: page 2233 (Section 6.4.2.92 Immediate Liquidity Transfer Order - New**

### **Screen (References for Error Messages)); Correction of error text**

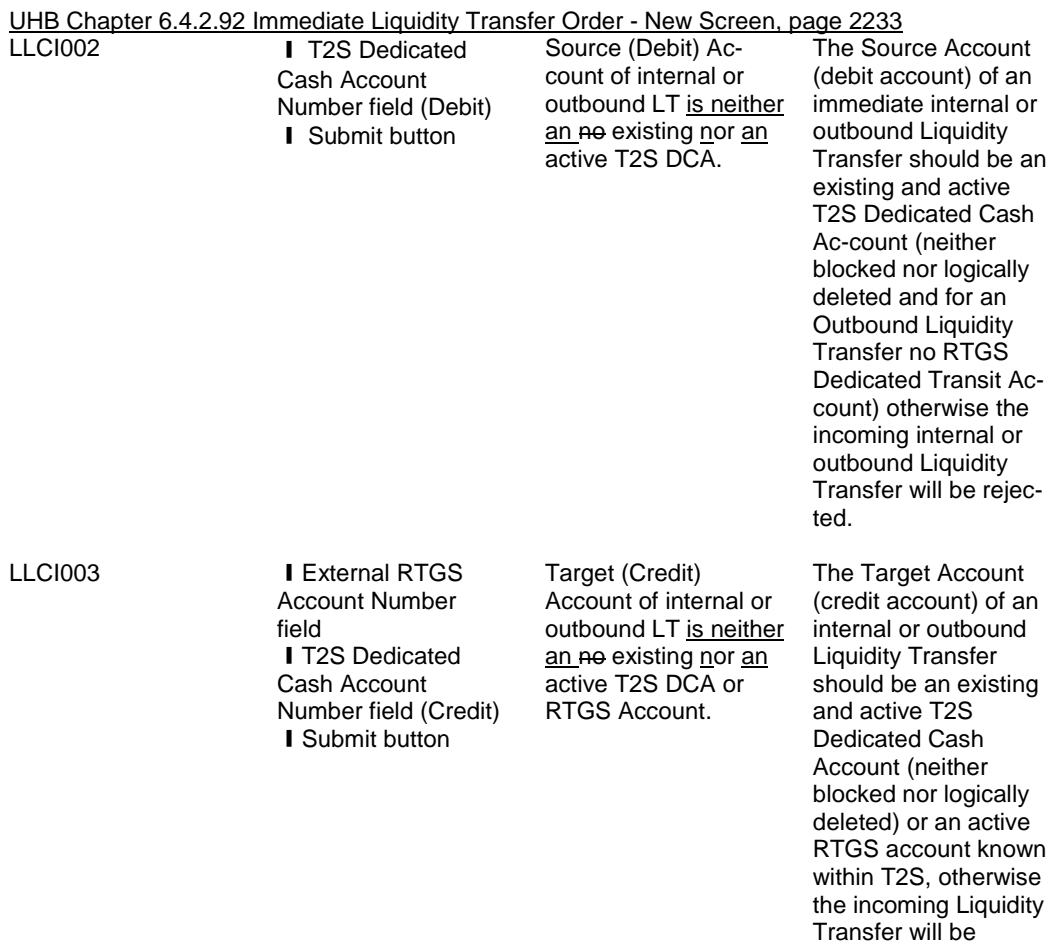

rejected.

<span id="page-50-0"></span>**18 EUROSYSTEM UPDATE: page 2257 (Section 6.4.2.99 Intra-Balance Movement – New Screen (References for Error Messages)), page 2280 (Section 6.4.2.102 Intra-Position Movement - New Screen (References for Error Messages)), page 2333 (Section 6.4.2.118 Message Subscription Rule Set - New/Edit Screen (References for Error Messages)), page 2509, page 2532 and page 2533 (Section 6.4.2.175 Settlement Instruction - New Screen (References for Error Messages)); Amendment of business rule error text**

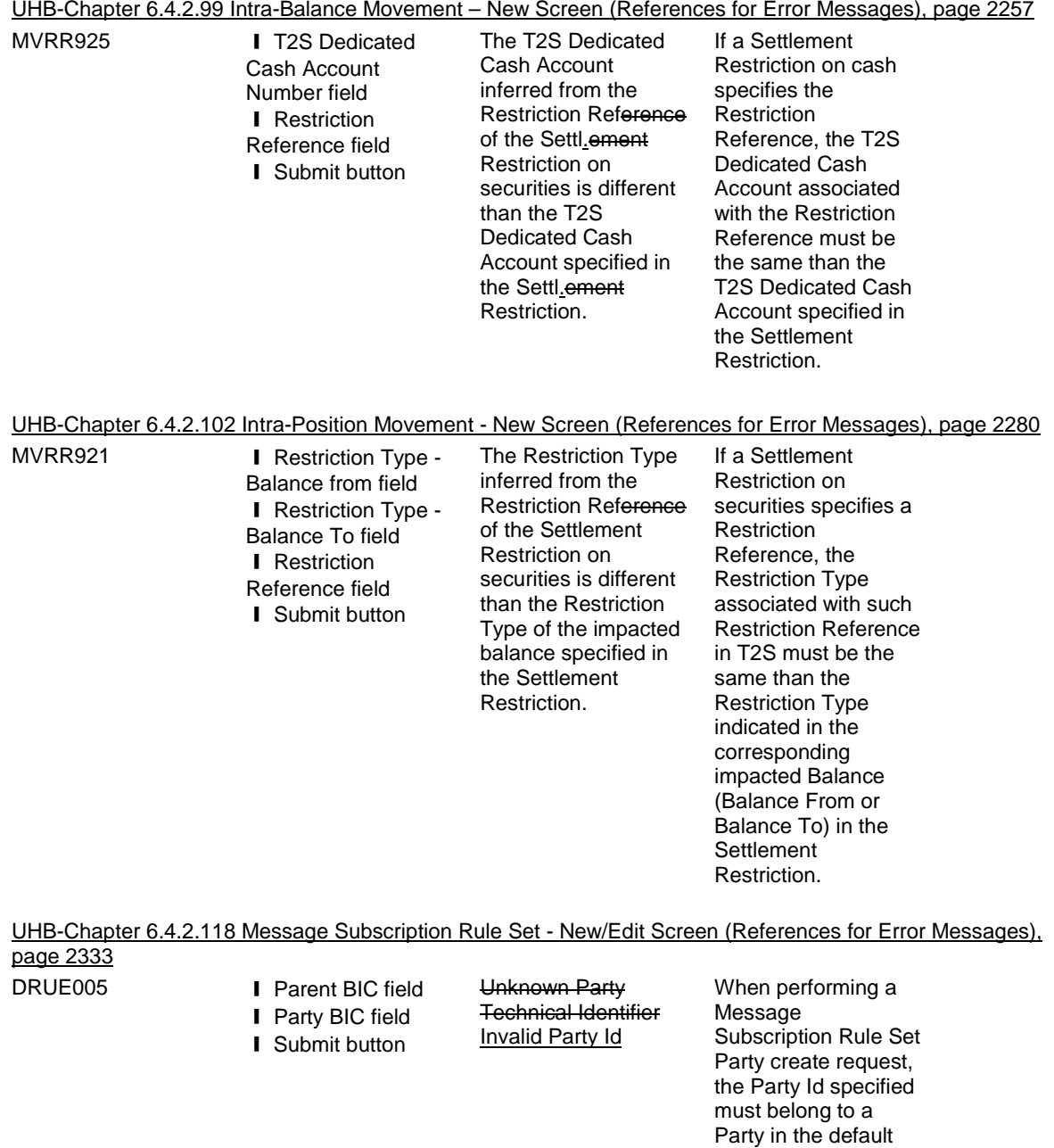

data scope of the requestor.

UHB-Chapter 6.4.2.175 Settlement Instruction - New Screen (References for Error Messages), page 2509, 2532 and 2533 MVCA506 **I** T2S Dedicated Cash Account Number field ❙Counterpart Dedicated Cash Account Number field **I** Intended Settlement Date field **I** Externally Matched field I Submit button The Debited T2S Dedicated Cash Account is not open on the Settlement Date.-in an unmatched Settlement Instruction debiting cash is not open on the ISD and additionally on the current Business Day if the ISD is in the past. The Debited T2S Dedicated Cash Account in an unmatched Settlement Instruction debiting cash must be open on the Intended Settlement Date and additionally on the current Business Day if the Intended Settlement Date is in the past. MVIC307 **ISIN** field **I** Receiving Depository BIC field **I** Delivering Depository BIC field I Intended Settlement Date field **I** Submit button The CSD of the T2S Party of the Settlement Instruction does not allow settlement with the counterpart for the ISIN Code (neither per security nor per issuer CSD nor per issue country) on the Intended Settlement DateISD and additionally on the current Business Day if the Intended Settlement DateISD is in the past. The CSD of the T2S Party of a Settlement Instruction must allow settlement with the CSD of the counterpart for the ISIN Code (either per security or per issuer CSD or per issue country) on the Intended Settlement Date and additionally on the current Business Day if the Intended Settlement Date is in the past. MVIC308 **I** ISIN field **I** Receiving Depository BIC field **I** Delivering Depository BIC field I Intended Settlement Date field ❙Submit button The CSD of the counterpart the Instruction does not allow settlement with the CSD of the T2S Party for the ISIN Code (neither per security nor per issuer CSD nor per issue country) on the Intended Settlement DatelSD and additionally on the current Business Day if the Intended Settlement DateISD is in the past. The CSD of the counterpart of a Settlement Instruction must allow settlement with the CSD of the T2S Party for the ISIN Code (either per security or per issuer CSD or per issue country) on the Intended Settlement Date and additionally on the current Business Day if the Inten-ded Settlement Date is in the past. MVIC311 **ISIN** field I Intended Settlement Date field **I** Submit button The Maturity Date of the Security is laterearlier or equal than the Intended Settlement Date of the Settlement Instruction. When the Instructing Party is not the investor CSD, the technical Issuer CSD or the Issuer CSD of the ISIN Code specified in a **Settlement** Instruction, the

Intended Settlement Date of a Settlement Instruction must be earlier than the Maturity Date of the Security.

<span id="page-52-0"></span>**19 EUROSYSTEM UPDATE: page 2476 (Section 6.4.2.166 Securities Valuations - Search/List Screen (References for Error Messages)), page 2579 (Section 6.4.2.180 Standing/Predefined Liquidity Transfer Order Link Set - New/Edit Screen (References for Error Messages)); Inclusion of missing business rules in UHB annex**

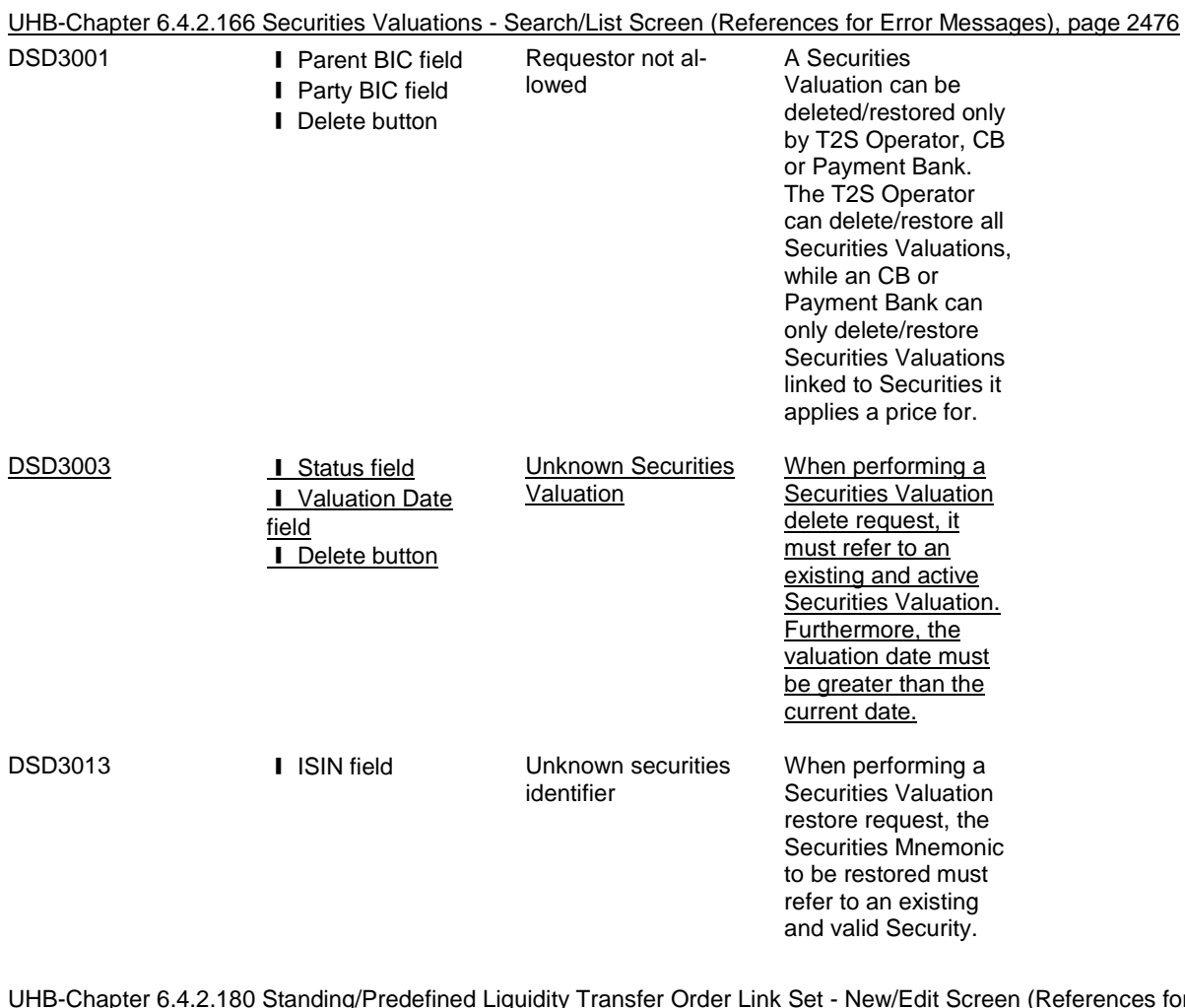

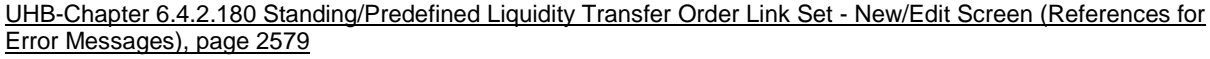

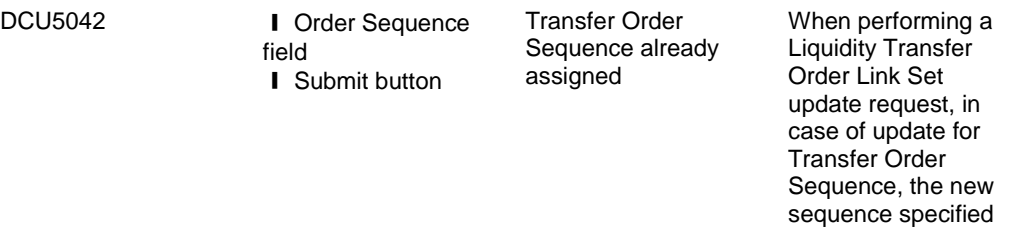

must not exist in Liquidity Transfer Order Link.

must have values.

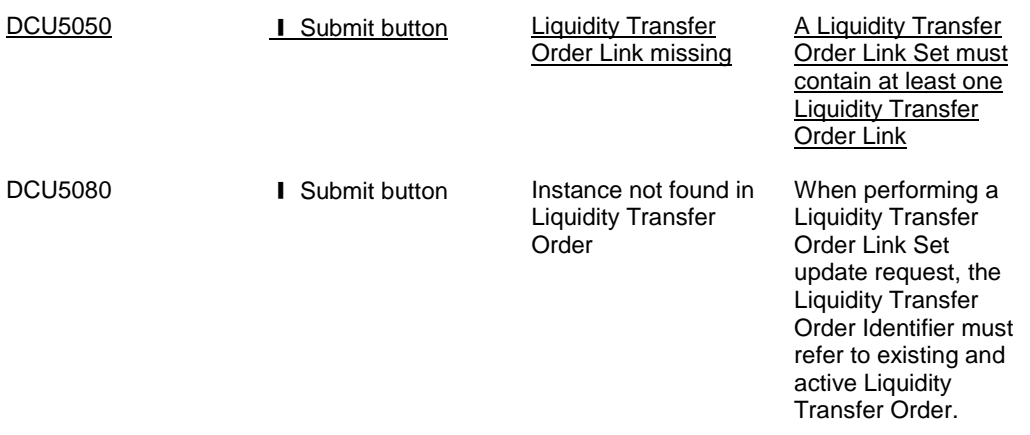

# <span id="page-53-0"></span>**20 EUROSYSTEM UPDATE: page 2481 (Section 6.4.2.168 Security – New/Edit Screen (References for Error Messages)); Incorporation of missing business rule error text**

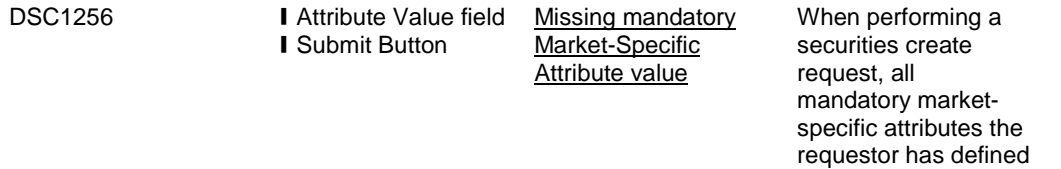

#### **Outcome/Decisions:**

\* CRG meeting of 6 February 2015: The CRG recommended the approval of the Change Request in principle subject to some minor editorial updates.

**\_\_\_\_\_\_\_\_\_\_\_\_\_\_\_\_\_\_\_\_\_\_\_\_\_\_\_\_\_\_\_\_\_\_\_\_\_\_\_\_\_\_\_\_\_\_\_\_\_\_\_\_\_\_\_\_\_\_\_\_\_\_\_\_\_\_\_\_\_\_\_\_\_\_\_\_\_\_\_\_\_\_\_\_\_\_\_\_\_**

\* OMG on 9 March 2015: During a written procedure from 23 February 2015 to 9 March 2015, the Operations Managers Group did not identify any operational impact of the Change Request.

\* Advisory Group's meeting on 23 March 2015: The AG was in favour of the Change Request.

\* CSG resolution on 27 March 2015: The CSG adopted the resolution to approve the Change Request via written procedure.

<sup>\*</sup> CRG meeting of 15 December 2014: The CRG put the Change Request on hold.